Juin 2019

# Mode d'emploi du QIAsure Methylation Test (manuel)

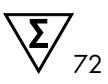

### Version 1

Pour utilisation avec l'appareil Rotor-Gene® Q MDx 5plex HRM

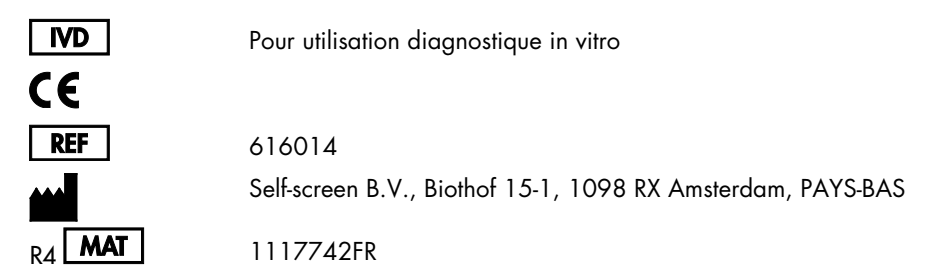

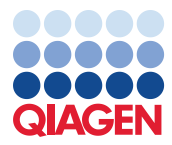

Sample to Insight

# Contenu

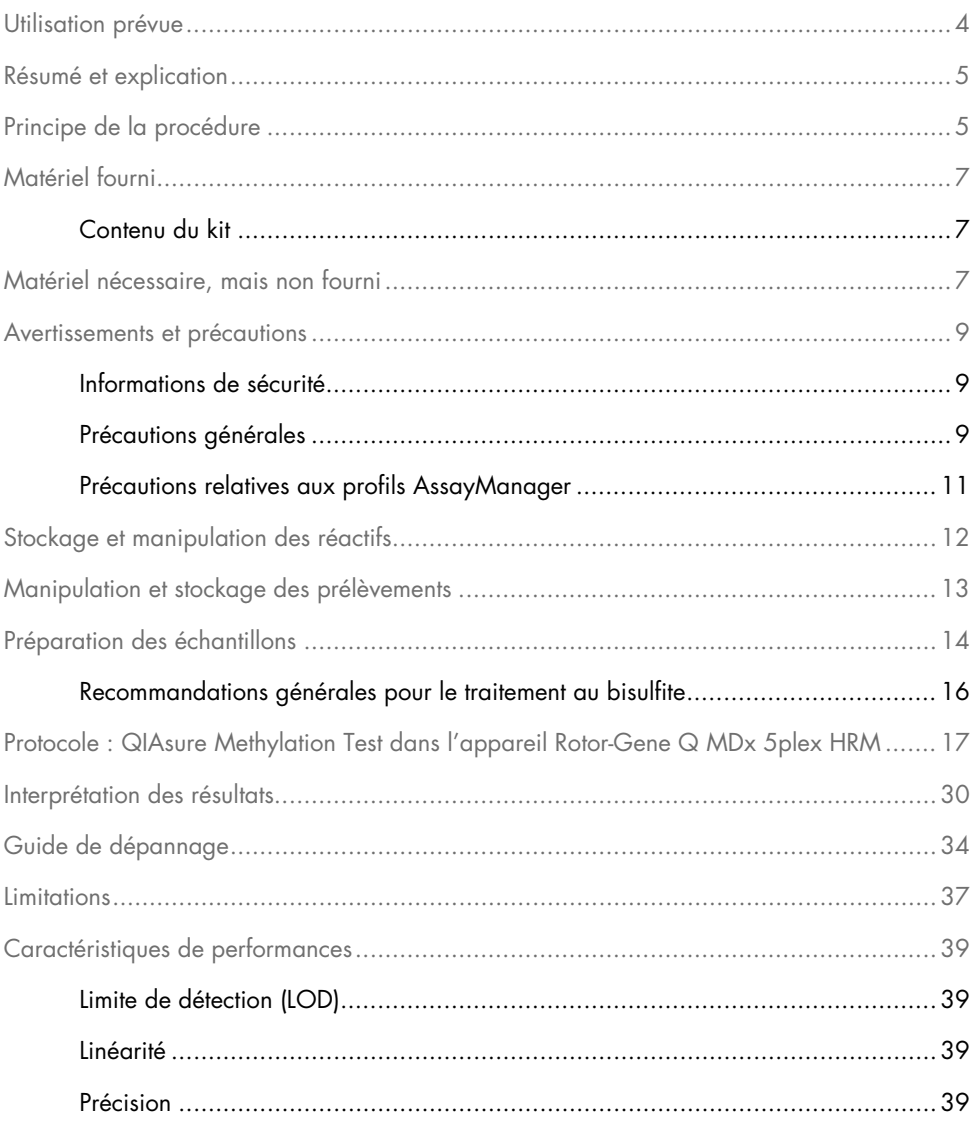

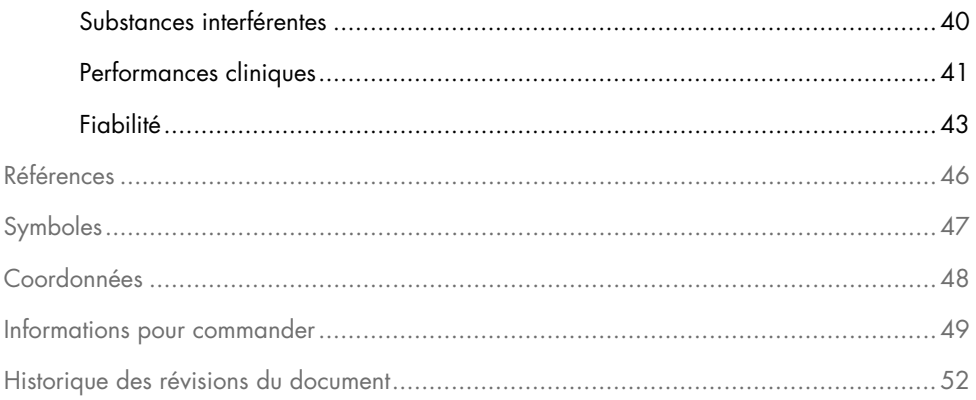

# <span id="page-3-0"></span>Utilisation prévue

Le QIAsure Methylation Test est un test de real-time PCR multiplex spécifique de la méthylation pour la détection de l'hyperméthylation du promoteur des gènes *FAM19A4* et *hsa-mir124-2*. Les échantillons pouvant être testés avec le QIAsure Methylation Test incluent l'ADN traité au bisulfite obtenu à partir des prélèvements suivants :

- Les prélèvements cervicaux effectués (par un médecin) avec le *digene*® HC2 DNA Collection Device
- Les prélèvements cervicaux effectués (par un médecin) à l'aide d'un dispositif de prélèvement de type brosse ou balai et placés en PreservCyt® Solution
- Les prélèvements vaginaux effectués à l'aide d'un dispositif de type brosse ou balai (autoprélèvements)

Indications d'utilisation :

- 1. Comme test de suivi pour les patientes positives au test du papillomavirus humain (Human Papillomavirus, HPV), afin de déterminer la nécessité d'une colposcopie ou d'autres procédures de suivi.
- 2. Comme test de suivi pour les patientes dont le frottis cervico-utérin a montré la présence d'anomalies des cellules malpighiennes, c'est-à-dire atypies des cellules malpighiennes de signification indéterminée (atypical squamous cells of undetermined significance, ASC-US), afin de déterminer la nécessité d'une colposcopie ou d'autres procédures de suivi.

Ce produit est destiné à l'usage des professionnels tels que les techniciens ou les laborantins formés aux procédures de diagnostic in vitro, aux techniques de biologie moléculaire et au système Rotor-Gene Q MDx 5plex HRM.

### <span id="page-4-0"></span>Résumé et explication

La méthylation de l'ADN est un processus biochimique important pour le développement normal des organismes supérieurs (1). Il implique l'addition d'un groupe méthyle à la 5e position du cycle pyrimidine des nucléotides à cytosine. Les profils de méthylation de l'ADN aberrants jouent un rôle important dans la cancérogenèse. Dans plusieurs cancers et lignées cellulaires cancéreuses chez l'homme, notamment dans le cancer du col de l'utérus et le cancer de l'endomètre, l'hyperméthylation du promoteur des gènes *FAM19A4* et/ou *hsa-mir124-2* a été détectée (2–6). L'analyse de la méthylation du promoteur de la cellule hôte détecte spécifiquement les cancers et lésions des néoplasies intraépithéliales cervicales (CIN) dites « avancées », qui présentent un profil de méthylation de type cancer et un risque élevé à court terme d'évolution vers un cancer (3, 7, 8, 10). Le test QIAsure permet la détection de l'hyperméthylation du promoteur des gènes *FAM19A4* et *hsa-mir124-2* dans de l'ADN traité au bisulfite isolé à partir de prélèvements cervicaux ou vaginaux et utilise l'actine β (ACTB) comme contrôle interne de la qualité des échantillons.

# <span id="page-4-1"></span>Principe de la procédure

Le QIAsure Methylation Test est un test de real-time PCR multiplex qui amplifie les régions méthylées du promoteur des gènes suppresseurs de tumeur *FAM19A4* et *hsa-mir124-2*, ainsi qu'un fragment d'un gène de référence non spécifique de la méthylation. Le kit contient 2 tubes de QIAsure Master Mix et 2 tubes de QIAsure Calibrator. Le mélange principal est conçu pour l'amplification de l'ADN traité au bisulfite préparé à partir de prélèvements cliniques. Le mélange principal contient les amorces et les sondes pour les gènes cibles et le gène de référence, qui sert de contrôle interne de la qualité des échantillons. Le calibrateur est un plasmide linéarisé contenant les séquences des amplicons de *FAM19A4*, *hsa-mir124-2* et  $ACTR$ 

#### Étapes de la procédure

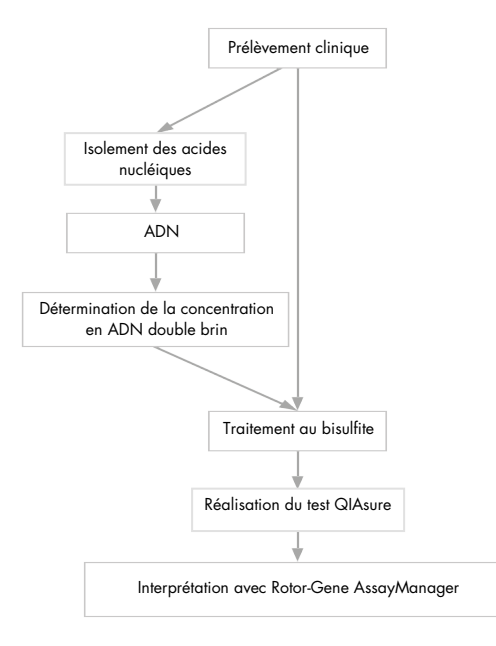

Le test QIAsure s'effectue sur l'appareil Rotor-Gene Q MDx et le logiciel Rotor-Gene AssayManager® réalise automatiquement le traitement et l'interprétation des données. La valeur de CT (cycle seuil) représente le nombre de cycles de PCR nécessaires pour la détection d'un signal de fluorescence au-dessus du bruit de fond, ce qui est lié au nombre de molécules cibles présentes dans l'échantillon. Le test QIAsure détermine la valeur de ∆C<sub>T</sub> en calculant la différence entre la valeur de C<sub>T</sub> du gène cible *FAM19A4* ou *hsa-mir124-2* et la valeur de C<sub>T</sub> du gène de référence (ACTB). Cette valeur de ΔC<sub>I</sub> est une valeur quantitative relative pour le niveau de méthylation du promoteur des gènes *FAM19A4* ou *hsa-mir124-2*. Pour la normalisation, la valeur de ΔC<sub>T</sub> d'un échantillon de calibrateur est soustraite du ΔC<sub>T</sub> du gène cible *FAM19A4* ou *hsa-mir124-2*, ce qui permet d'obtenir la valeur de ∆∆CT (9). Le calibrateur est un échantillon avec un faible nombre de copies d'ADN plasmidique normalisé qui contient un nombre de copies connu des trois cibles (c.-à-d. *FAM19A4*, *hsa-mir124-2* et ACTB).

# <span id="page-6-0"></span>Matériel fourni

### <span id="page-6-1"></span>Contenu du kit

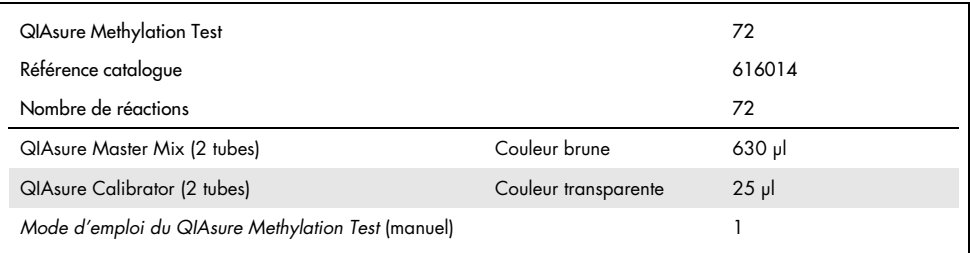

# <span id="page-6-2"></span>Matériel nécessaire, mais non fourni

Lors de la manipulation de produits chimiques, porter systématiquement une blouse de laboratoire, des gants jetables et des lunettes de protection adéquats. Pour plus d'informations, consulter les fiches de données de sécurité (FDS) appropriées, disponibles auprès du fournisseur du produit.

Consommables et réactifs pour la préparation des échantillons obtenus à partir d'autoprélèvements

● PreservCyt<sup>®</sup> d'Hologic

Consommables et réactifs pour le traitement au bisulfite

Les kits de traitement au bisulfite compatibles incluent :

- EZ DNA Methylation Kit (ZYMO Research, référence catalogue D5001 ou référence catalogue D5002)
- EpiTect Fast 96 Bisulfite Kit (QIAGEN, référence catalogue 59720)

Consommables pour l'appareil Rotor-Gene Q MDx

- Strip Tubes and Caps, 0.1 ml (référence catalogue 981103)
- Eau purifiée (p.ex. eau de qualité biologie moléculaire, distillée ou déionisée)

### Équipement

- <span id="page-7-0"></span>Pipettes réglables [\\*](#page-7-1) réservées à la PCR (1 à 10 µl ; 10 à 100 µl)
- Gants jetables
- Centrifugeuse de paillasse\* avec une vitesse > 10 000 rpm
- **•** Agitateur Vorte[x\\*](#page-7-0)
- Qubit<sup>®</sup> (Thermo Fisher Scientific, référence catalogue Q33216), NanoDrop<sup>®</sup> 3300 Fluorospectrometer (Thermo Fisher Scientific, référence catalogue ND-3300) ou l'équivale[nt\\*](#page-7-0)

Équipement pour real-time PCR

- Système Rotor-Gene Q MDx 5plex HRM (référence catalogue 9002033) ou appareil Rotor-Gene Q MDx 5plex HRM (référence catalogue 9002032)[†](#page-7-2)
- Logiciel Rotor-Gene AssayManager Core Application version 1.0.x (avec x supérieur ou égal à 4)
- Rotor-Gene AssayManager Epsilon Plug-in installé, version 1.0.x (avec x supérieur ou égal à 1)
- QIAsure Assay Profile (à partir du fichier AP\_QIAsure\_CervicalScrape\_V1\_0\_Y.iap, avec Y égal ou supérieur à 1) pour l'application sur l'ADN traité au bisulfite obtenu à partir de prélèvements cervicaux effectués par un médecin
- Profil d'essai QIAsure pour autoprélèvements vaginaux effectués à l'aide d'une brosse (à partir du fichier AP\_QIAsure\_SelfCollectedBrush\_V1\_0\_Y.iap, avec Y égal ou supérieur à 0) pour l'application sur l'ADN traité au bisulfite obtenu à partir d'autoprélèvements vaginaux effectués à l'aide d'une brosse
- <span id="page-7-1"></span>\* Vérifier que les instruments ont été contrôlés et étalonnés conformément aux recommandations du fabricant.
- <span id="page-7-2"></span>† Appareil Rotor-Gene Q 5plex HRM avec janvier 2010 ou une date ultérieure comme date de production. La date de production peut être obtenue à partir du numéro de série à l'arrière de l'instrument. Le numéro de série présente le format « mmaannn », où « mm » désigne le mois de production en chiffres, « aa » les deux derniers chiffres de l'année de production et « nnn » l'identifiant d'appareil unique.

# <span id="page-8-0"></span>Avertissements et précautions

Pour utilisation diagnostique *in vitro* uniquement.

### <span id="page-8-1"></span>Informations de sécurité

Lors de la manipulation de produits chimiques, porter systématiquement une blouse de laboratoire, des gants jetables et des lunettes de protection adéquats. Pour plus d'informations, consulter les fiches de données de sécurité (FDS) appropriées. Celles-ci sont disponibles en ligne dans un format PDF pratique et compact sur le site [www.qiagen.com/safety](http://www.qiagen.com/safety) répertoriant les FDS consultables et imprimables pour chaque kit et chaque composant de kit QIAGEN®.

#### QIASURE MASTER MIX

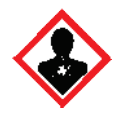

Contient : du 1,2,4-triazole : Avertissement ! Susceptible de nuire à la fertilité ou au fœtus. Porter des gants de protection/des vêtements de protection/un équipement de protection des yeux/du visage.

### <span id="page-8-2"></span>Précautions générales

L'utilisation des tests de PCR nécessite de bonnes pratiques de laboratoire, incluant la maintenance d'un équipement spécifique à la biologie moléculaire et conforme aux réglementations applicables ainsi qu'aux normes applicables.

Toujours respecter les mesures suivantes :

- Porter des gants de protection jetables non poudrés, une blouse de laboratoire et une protection oculaire lors de la manipulation des prélèvements.
- Éviter toute contamination du prélèvement et du kit par les agents microbiens et les nucléases (DNase). La DNase peut entraîner la dégradation de la matrice d'ADN.
- Éviter la contamination croisée par l'ADN ou les produits de PCR, qui peuvent générer un signal faux positif.
- Utiliser systématiquement des cônes de pipettes jetables exempts de DNase munis de barrières à aérosol.
- Les réactifs du test QIAsure sont dilués de façon optimale. Ne pas effectuer de dilution supplémentaire des réactifs, car cela pourrait entraîner une baisse des performances.
- Tous les réactifs fournis dans le kit QIAsure sont destinés à être utilisés uniquement avec les autres réactifs fournis dans le même kit. Ne pas interchanger les réactifs d'un kit avec les mêmes réactifs d'un autre kit QIAsure, même du même lot, car cela risquerait d'en affecter les performances.
- Consulter le manuel d'utilisation de l'appareil Rotor-Gene Q MDx pour plus d'informations sur les avertissements, précautions et procédures.
- Avant de lancer la première analyse de la journée, préchauffer le Rotor-Gene Q MDx 5 plex HRM à 95 °C pendant 10 minutes.
- La modification des temps et des températures d'incubation peut entraîner l'obtention de données erronées ou discordantes.
- Ne pas utiliser les composants du kit ayant dépassé la date d'expiration ou conservés de manière inappropriée.
- Réduire au minimum l'exposition des composants à la lumière, car elle peut affecter les mélanges réactionnels.
- Faire preuve d'une extrême vigilance pour éviter la contamination des mélanges avec les substances synthétiques contenues dans les réactifs PCR.
- Jeter les échantillons et les tests usagés conformément aux procédures de sécurité locales.

### <span id="page-10-0"></span>Précautions relatives aux profils AssayManager

Différents profils AssayManager sont requis en fonction des types d'échantillons. Vérifier que le profil d'essai correct est utilisé pour chaque type d'échantillon, comme indiqué ci-dessous :

- Le profil d'essai QIAsure pour frottis cervicaux (à partir du fichier AP\_QIAsure\_CervicalScrape\_V1\_0\_Y.iap) doit être utilisé pour les tests d'ADN traité au bisulfite obtenu à partir de prélèvements cervicaux effectués par un médecin
- Le profil d'essai QIAsure pour les autoprélèvements effectués à l'aide d'une brosse (à partir du fichier AP\_QIASure\_SelfCollectedBrush\_V1\_0\_Y.iap) doit être utilisé pour les tests d'ADN traité au bisulfite obtenu à partir d'autoprélèvements vaginaux effectués à l'aide d'une brosse

# <span id="page-11-0"></span>Stockage et manipulation des réactifs

### Conditions d'expédition

Le QIAsure Methylation Test est expédié sur carboglace. Si l'un des composants du QIAsure Methylation Test arrive non congelé, si l'emballage extérieur a été ouvert au cours du transport ou si le colis ne contient pas la notice d'emballage, les manuels ou les réactifs, contacter l'un des services d'assistance technique ou l'un des distributeurs locaux de QIAGEN (voir la quatrième de couverture ou consulter le site [www.qiagen.com](http://www.qiagen.com/)).

#### Conditions de stockage

Le QIAsure Methylation Test doit être stocké dès leur livraison entre –30 et –15 °C dans un congélateur à température constante et protégé de la lumière.

#### Stabilité

Lorsqu'il est stocké dans les conditions de conservation spécifiées, le QIAsure Methylation Test est stable jusqu'à la date de péremption indiquée sur l'étiquette de la boîte.

Une fois ouverts, les réactifs peuvent être conservés dans leur emballage d'origine à une température comprise entre –30 et –15 °C. Éviter de répéter les cycles de congélationdécongélation. Ne pas dépasser un maximum de 3 cycles de congélation-décongélation.

- Mélanger doucement le tube en le retournant 10 fois et centrifuger tous les tubes avant ouverture.
- Les dates d'expiration de chaque réactif sont mentionnées sur les étiquettes individuelles de chaque composant. Dans des conditions correctes de conservation, le produit conserve ses performances pendant la période de stabilité, à condition que les mêmes lots de composants soient utilisés.

# <span id="page-12-0"></span>Manipulation et stockage des prélèvements

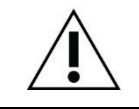

Tous les prélèvements doivent être considérés comme potentiellement infectieux.

#### Prélèvements cervicaux

Le kit QIAsure est conçu pour une utilisation avec des échantillons d'ADN génomique traité au bisulfite obtenu à partir de prélèvements cervicaux. Les milieux de collecte validés pour les prélèvements cervicaux (frottis) sont le milieu de collecte PreservCyt® et le milieu de transport de prélèvements (Specimen Transport Medium, STM) de *digene*. La température optimale de stockage des échantillons cliniques est entre 2 et 8 °C à l'arrivée au laboratoire. Dans ces conditions de stockage, les échantillons dans le milieu de collecte PreservCyt sont stables pendant 3 mois avant l'extraction d'ADN.

Remarque : les échantillons cervicaux dans le STM doivent être expédiés à 2–30 °C pour une livraison sous 24 heures au laboratoire où sont effectués les tests et ils doivent être recongelés à –20 °C dès leur réception.

#### Autoprélèvements vaginaux effectués à l'aide d'une brosse

Le QIAsure Methylation Test est conçu pour une utilisation avec des échantillons d'ADN génomique traité au bisulfite obtenu à partir d'autoprélèvements vaginaux effectués à l'aide d'une brosse. Les autoprélèvements vaginaux effectués à l'aide d'une brosse peuvent être prélevés et expédiés secs ou dans une solution saline (0,9 % m/v de NaCl), puis stockés dans du milieu de collecte PreservCyt à l'arrivée au laboratoire. Les échantillons dans le milieu de collecte PreservCyt peuvent être stockés entre 2 et 8 °C ou à température ambiante pendant un maximum de 3 mois.

#### Échantillons d'ADN génomique

Une fois l'ADN génomique extrait, les échantillons d'ADN peuvent être stockés et expédiés entre –30 °C et –15 °C pendant un maximum de 12 mois.

# <span id="page-13-0"></span>Préparation des échantillons

Le QIAsure Methylation Test a été validé pour une utilisation avec de l'ADN génomique traité au bisulfite obtenu à partir de prélèvements cervicaux. Le traitement de l'ADN génomique au bisulfite peut être effectué i) après l'extraction de l'ADN des échantillons et le contrôle de la qualité de l'ADN, ou ii) directement sur les prélèvements cervicaux. Nos recommandations sont décrites ci-dessous.

- Traitement au bisulfite après l'extraction et le contrôle de la qualité de l'ADN Ce protocole requiert l'extraction d'ADN, la mesure de la concentration en ADN, puis l'aliquotage du volume d'éluat optimal avant le début du protocole de traitement au bisulfite. Il a été vérifié pour l'EZ DNA Methylation™ Kit de ZYMO Research. Nous recommandons les méthodes suivantes :
	- Extraction de l'ADN

Les kits d'extraction d'ADN classiques (p.ex. les kits faisant appel à des colonnes ou à des billes magnétiques) sont compatibles avec le QIAsure Methylation Test.

- Mesure de la concentration en ADN Avant le traitement au bisulfite de l'ADN, mesurer la concentration en ADN. Les systèmes adaptés à la mesure des concentrations en ADN sont le Qubit® Fluorometer, le NanoDrop 3300 Fluorospectrometer (fabriqués tous deux par Thermo Fisher Scientific) ou les systèmes équivalents.
- Aliquotage de l'éluat d'ADN

La quantité d'ADN optimale pour le traitement au bisulfite est comprise entre 100 ng et 2 µg, une quantité de 200 ng étant recommandée pour ce traitement. Si la concentration en ADN est trop faible pour le traitement au bisulfite, répéter l'extraction d'ADN avec un plus grand volume d'échantillon clinique ou éluer l'ADN dans un plus petit volume d'élution.

 Le traitement au bisulfite avec l'EZ DNA Methylation Kit doit s'effectuer conformément aux recommandations du fabricant.

Remarque : d'après l'EZ DNA Methylation Kit, la quantité maximale d'ADN de l'échantillon ne doit pas dépasser 2 µg pour que l'efficacité du traitement au bisulfite soit suffisante (> 98 %).

- Traitement au bisulfite directement sur un prélèvement cervical Le traitement au bisulfite effectué directement sur prélèvement cervical collecté dans PreservCyt® Solution a été vérifié pour l'EpiTect Fast 96 Bisulfite Kit de QIAGEN. Consulter le manuel d'*EpiTect*® *Fast 96 Bisulfite Conversion Handbook* pour le traitement des échantillons d'ADN fortement concentrés (1 ng–2 µg) conformément aux recommandations du fabricant, à l'exception des éléments suivants :
	- 1re étape du protocole. Prendre 2,5 % de prélèvement cervical dans le milieu de collecte PreservCyt® (c.-à-d. 500 µl à partir d'un volume de 20 ml) et culotter l'échantillon par centrifugation à au moins 3 390 x g. Jeter le surnageant en laissant un maximum de 20 µl de milieu de collecte PreservCyt avec le culot cellulaire. Pour la réaction du traitement au bisulfite, utiliser cet échantillon de culot cellulaire et continuer avec la 2e étape du protocole du fabricant.
	- Buffer BL : ne pas ajouter d'ARN entraîneur.
	- Le volume d'élution de l'ADN traité au bisulfite est de 50 µl de buffer EB pour chaque échantillon.

### <span id="page-15-0"></span>Recommandations générales pour le traitement au bisulfite

La réaction du traitement au bisulfite doit être réalisée dans un endroit spécifique séparé du lieu de stockage et de distribution du QIAsure Master Mix afin d'éviter la contaminer des réactifs.

La quantité nécessaire pour la réaction QIAsure est de 2,5 µl d'ADN traité au bisulfite.

Si le contrôle interne de la qualité des échantillons est négatif (c.-à-d. les valeurs de  $C<sub>I</sub>$  pour ACTB sont > 26,4), la préparation d'ADN traité au bisulfite à partir du prélèvement a abouti à une quantité et/ou une qualité de matériel insuffisante, entraînant un résultat non valide. Respecter les étapes recommandées pour atteindre une  $C<sub>I</sub>$  pour ACTB qui soit comprise dans la plage de validité comme suit :

- Traitement au bisulfite après l'extraction et le contrôle de la quantité d'ADN : Répéter la réaction du traitement au bisulfite avec une plus grande quantité d'échantillon de ADN et/ou répéter l'isolement de l'ADN avec une plus grande quantité de prélèvement cervical.
- Traitement au bisulfite directement sur un prélèvement cervical : Répéter la réaction du traitement au bisulfite avec 10 %[\\*](#page-15-1) du prélèvement cervical dans le milieu de collecte PreservCyt (c.-à-d. 2 ml à partir d'un volume de 20 ml).

L'ADN traité au bisulfite peut être stocké pendant un maximum de 24 heures à 2–8 °C, de 5 jours entre –25 et –15 °C et de 3 mois en dessous de –70 °C. Les cycles de congélationdécongélation répétés de l'ADN traité au bisulfite doivent être évités en toutes circonstances. Le nombre de cycles de congélation-décongélation ne doit pas dépasser trois pour maintenir une qualité suffisante.

<span id="page-15-1"></span><sup>\*</sup> Le volume d'échantillon pour le traitement direct au bisulfite peut être augmenté quand le taux de réussite est insuffisant à cause de la variabilité de l'échantillonnage, par exemple suite à un échantillonnage inapproprié.

# <span id="page-16-0"></span>Protocole : QIAsure Methylation Test dans l'appareil Rotor-Gene Q MDx 5plex HRM[\\*](#page-16-1)

#### Remarques importantes avant de commencer

- Prendre le temps de se familiariser avec l'appareil Rotor-Gene Q MDx 5plex HRM avant de démarrer le protocole. Consulter le manuel d'utilisation de l'appareil (référence catalogue 9002033 ou 9002032).
- Avant de lancer la première analyse de la journée, préchauffer le Rotor-Gene Q MDx 5 plex HRM à 95 °C pendant 10 minutes.
- Rotor-Gene AssayManager v1.0 permet l'interprétation automatisée des résultats de la PCR. Le kit QIAsure doit être utilisé sur l'appareil Rotor-Gene Q MDx à l'aide de Rotor-Gene AssayManager v1.0. Prendre le temps de se familiariser avec Rotor-Gene AssayManager v1.0 (référence catalogue 9022739), ainsi qu'avec Epsilon Plug-In, et consulter leur manuel d'utilisation.
- Différents profils d'essai Rotor-Gene AssayManager v1.0 sont requis en fonction des types d'échantillons. Vérifier que le profil d'essai correct est utilisé pour chaque type d'échantillon, comme indiqué ci-dessous :
	- Le profil d'essai QIAsure pour frottis cervicaux (à partir du fichier AP\_QIAsure\_CervicalScrape\_V1\_0\_Y.iap) doit être utilisé pour les tests d'ADN traité au bisulfite obtenu à partir de prélèvements cervicaux effectués par un médecin
	- Le profil d'essai QIAsure pour les autoprélèvements effectués à l'aide d'une brosse (à partir du fichier AP\_QIAsure\_SelfCollectedBrush\_V1\_0\_Y.iap) doit être utilisé pour les tests d'ADN traité au bisulfite obtenu à partir d'autoprélèvements vaginaux effectués à l'aide d'une brosse
- <span id="page-16-1"></span>\* Appareil Rotor-Gene Q 5plex HRM avec janvier 2010 ou une date ultérieure comme date de production. La date de production peut être obtenue à partir du numéro de série à l'arrière de l'instrument. Le numéro de série présente le format « mmaannn », où « mm » désigne le mois de production en chiffres, « aa » les deux derniers chiffres de l'année de production et « nnn » l'identifiant d'appareil unique.

Remarque : un seul type d'échantillon peut être testé par expérience. Les différents profils d'essai ont été optimisés pour chaque type d'échantillon et il est essentiel que les clients choisissent le profil d'essai correct afin d'obtenir les meilleurs résultats possible pour chaque type d'échantillon.

#### Étapes à suivre avant de commencer

- Le logiciel Rotor-Gene AssayManager version v1.0.x (avec x supérieur ou égal à 4) doit être installé sur l'ordinateur connecté au Rotor-Gene Q MDx. Pour plus de détails sur l'installation de l'application principale Rotor-Gene AssayManager v1.0, consulter le *manuel d'utilisation de Rotor-Gene AssayManager v1.0 Core Application*.
- Le QIAsure Methylation Test requiert un module d'extension spécifique nommé « Epsilon Plug-in » (version 1.0.1 ou ultérieure) Ce module d'extension peut être téléchargé sur le site Web de QIAGEN : [http://www.qiagen.com/shop/automated-solutions/detection](https://www.qiagen.com/de/shop/automated-solutions/accessories/rotor-gene-assaymanager/?akamai-feo=off&clear=true#resources)[and-analysis/rotor-gene-assaymanager#resources](https://www.qiagen.com/de/shop/automated-solutions/accessories/rotor-gene-assaymanager/?akamai-feo=off&clear=true#resources). Ce module d'extension doit être installé sur un ordinateur sur lequel Rotor-Gene AssayManager version 1.0.x (avec x supérieur ou égal à 4) a déjà été installé.
- Le QIAsure Methylation Test requiert un profil d'essai spécifique pour être effectué à l'aide du logiciel Rotor-Gene AssayManager v1.0. Ce profil d'essai contient tous les paramètres nécessaires à l'exécution des cycles et de l'analyse de l'expérience. Il existe 2 QIAsure Assay Profiles :
	- le profil d'essai QIAsure pour frottis cervicaux (à partir du fichier AP\_QIAsure\_CervicalScrape\_V1\_0\_Y.iap) pour les prélèvements cervicaux effectués par un médecin
	- Le profil d'essai QIAsure pour les autoprélèvements effectués à l'aide d'une brosse (à partir du fichier AP\_QIAsure\_SelfCollectedBrush\_V1\_0\_Y.iap) pour les autoprélèvements vaginaux effectués à l'aide d'une brosse. Ces profils peuvent être téléchargés depuis la page Web du QIAsure Methylation Test : [http://www.qiagen.com/Shop/Assay-Technologies/Complete-Assay-Kits/](http://www.qiagen.com/Shop/Assay-Technologies/Complete-Assay-Kits/%20hpv-testing/qiasure-methylation-test-kit-eu/) hpv[testing/qiasure-methylation-test-kit-eu/](http://www.qiagen.com/Shop/Assay-Technologies/Complete-Assay-Kits/%20hpv-testing/qiasure-methylation-test-kit-eu/). Le profil d'essai doit être importé dans le logiciel Rotor-Gene AssayManager.

Remarque : le kit QIAsure ne peut être utilisé que si certains paramètres de configuration sont programmés dans le logiciel Rotor-Gene AssayManager v1.0.

Pour garantir la sécurité des processus de l'ensemble du système, les paramètres de configuration suivants doivent être définis pour le mode fermé :

- « Material number required » (référence produit requise)
- « Valid expiry date required » (date d'expiration valide requise)
- « Lot number required » (numéro de lot requis)

### Installation d'Epsilon Plug-in et importation du profil d'essai

L'installation et l'importation d'Epsilon Plug-in et du profil d'essai sont décrites dans le *manuel d'utilisation de Rotor-Gene AssayManager Core Application* et dans le *manuel d'utilisation d'Epsilon Plug-In*.

- Télécharger Epsilon Plug-in et la dernière version du QIAsure Assay Profile sur le site Web de QIAGEN.
- Lancer le processus d'installation en double-cliquant sur le fichier EpsilonPlugin.Installation.msi, puis suivre les instructions d'installation. Pour une description du processus, consulter la section « Installation des modules d'extension » dans *le manuel d'utilisation d'AssayManager Core Application*.

Remarque : pour garantir la sécurité des processus de l'ensemble du système, sélectionner l'onglet Settings (paramètres) et cocher les cases pour Material number required (référence produit requise), Valid expiry date required (date d'expiration valide requise) et Lot number required (numéro de lot requis) pour le mode fermé (section Work list [liste de tâches]). Si les cases ne sont pas activées (cochées), cliquer pour les activer.

- Après l'installation du module d'extension, un utilisateur disposant des droits d'administrateur pour le logiciel Rotor-Gene AssayManager doit importer le profil d'essai AP\_QIAsure\_V1\_0\_Y.iap selon la procédure suivante.
- 1. Ouvrir le logiciel Rotor-Gene AssayManager en cliquant sur l'icône. Rotor-Gene AssayManager s'ouvre (voir [Figure](#page-19-0) 1).

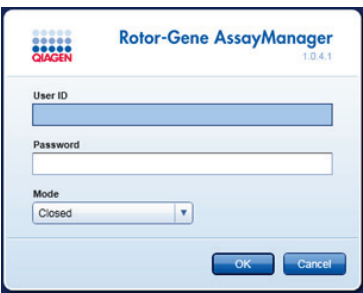

<span id="page-19-0"></span>Figure 1. Écran de connexion au logiciel Rotor-Gene AssayManager.

2. Utiliser votre identifiant et votre mot de passe pour vous connecter à Rotor-Gene AssayManager. Ne pas modifier le mode « Closed » (fermé). Cliquer sur OK. L'écran Rotor-Gene AssayManager s'ouvre (voir ci-dessous).

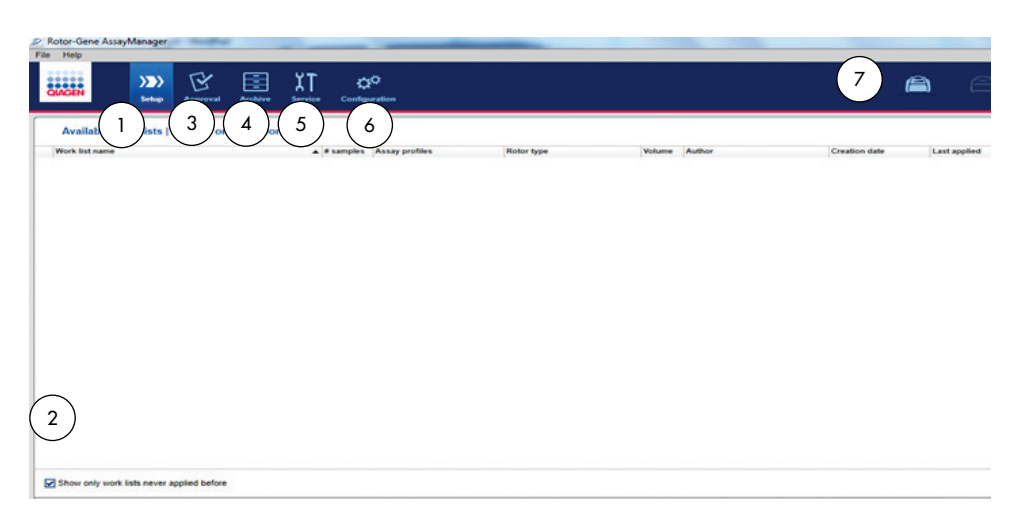

- 1 Onglet Set-up (configuration). Cet onglet permet de gérer et d'ajouter des listes de tâches.
- 2 Si cette case est cochée, seules les nouvelles listes de tâches sont affichées.
- 3 Onglet Approval (approbation). Cet onglet permet de retrouver des expériences précédentes (analyses).
- 4 Onglet Archive. Vous permet de retrouver d'anciennes expériences (analyses) qui ont déjà été approuvées.
- 3. Sélectionner l'environnement de configuration.
- 4. Sélectionner l'onglet Assay Profiles (profils d'essai).
- 5. Cliquer sur Import (importer).
- 6. Sélectionner le profil d'essai AP\_QIAsure\_CervicalScrape\_V1\_0\_Y.iap pour les prélèvements cervicaux et/ou le profil d'essai

AP\_QIAsure\_SelfCollectedBrush\_V1\_0\_Y.iap à importer dans la boîte de dialogue, puis cliquer sur Open (ouvrir).

- 5 Onglet Service . Affiche un rapport de la piste d'audit de chaque fichier généré par le logiciel.
- 6 Onglet Configuration. Permet de configurer tous les paramètres du logiciel.
- 7 Icônes Rotor-Gene Q MDx.

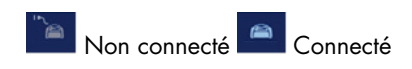

7. Une fois que le profil d'essai a bien été importé, il peut être utilisé dans l'environnement « Setup » (configuration).

Remarque : il n'est pas possible d'importer deux fois la même version d'un profil d'essai.

Traitement des échantillons sur les appareils Rotor-Gene Q MDx avec rotor à 72 tubes

Jusqu'à 70 échantillons d'ADN traité au bisulfite peuvent être testés dans la même analyse (expérience), en plus d'un calibrateur et d'un contrôle sans matrice (no template control, NTC). Le [Tableau](#page-22-0) 1 constitue un exemple de configuration du bloc de chargement ou du rotor pour une analyse avec le QIAsure Methylation Test. Les nombres indiquent les positions dans le bloc de chargement et la position finale dans le rotor.

|                | <b>Barrette Position</b><br>du tube | Nom de<br>l'échantillon | <b>Barrette</b> | Position<br>du tube | Nom de<br>l'échantillon | <b>Barrette</b> | Position du<br>tube | Nom de<br>l'échantillon |
|----------------|-------------------------------------|-------------------------|-----------------|---------------------|-------------------------|-----------------|---------------------|-------------------------|
| $\mathbf{1}$   | 1                                   | Calibrateur             | 7               | 25                  | Échant. 23              | 13              | 49                  | Échant. 47              |
|                | $\mathbf{2}$                        | <b>NTC</b>              |                 | 26                  | Échant. 24              |                 | 50                  | Échant. 48              |
|                | 3                                   | Échant. 1               |                 | 27                  | Échant. 25              |                 | 51                  | Échant. 49              |
|                | 4                                   | Échant. 2               |                 | 28                  | Échant. 26              |                 | 52                  | Échant. 50              |
| $\overline{2}$ | 5                                   | Échant. 3               | 8               | 29                  | Échant. 27              | 14              | 53                  | Échant. 51              |
|                | 6                                   | Échant. 4               |                 | 30                  | Échant. 28              |                 | 54                  | Échant. 52              |
|                | 7                                   | Échant. 5               |                 | 31                  | Échant. 29              |                 | 55                  | Échant. 53              |
|                | 8                                   | Échant. 6               |                 | 32                  | Échant. 30              |                 | 56                  | Échant. 54              |
| 3              | 9                                   | Échant. 7               | 9               | 33                  | Échant. 31              | 15              | 57                  | Échant. 55              |
|                | 10                                  | Échant. 8               |                 | 34                  | Échant. 32              |                 | 58                  | Échant. 56              |
|                | 11                                  | Échant. 9               |                 | 35                  | Échant. 33              |                 | 59                  | Échant. 57              |
|                | 12                                  | Échant. 10              |                 | 36                  | Échant. 34              |                 | 60                  | Échant. 58              |
| 4              | 13                                  | Échant. 11              | 10              | 37                  | Échant. 35              | 16              | 61                  | Échant. 59              |
|                | 14                                  | Échant. 12              |                 | 38                  | Échant. 36              |                 | 62                  | Échant. 60              |
|                | 15                                  | Échant. 13              |                 | 39                  | Échant. 37              |                 | 63                  | Échant. 61              |
|                | 16                                  | Échant. 14              |                 | 40                  | Échant. 38              |                 | 64                  | Échant. 62              |
| 5              | 17                                  | Échant. 15              | 11              | 41                  | Échant. 39              | 17              | 65                  | Échant. 63              |
|                | 18                                  | Échant. 16              |                 | 42                  | Échant. 40              |                 | 66                  | Échant. 64              |
|                | 19                                  | Échant. 17              |                 | 43                  | Échant. 41              |                 | 67                  | Échant. 65              |
|                | 20                                  | Échant. 18              |                 | 44                  | Échant. 42              |                 | 68                  | Échant. 66              |
| 6              | 21                                  | Échant. 19              | 12              | 45                  | Échant. 43              | 18              | 69                  | Échant. 67              |
|                | 22                                  | Échant. 20              |                 | 46                  | Échant. 44              |                 | 70                  | Échant. 68              |
|                | 23                                  | Échant. 21              |                 | 47                  | Échant. 45              |                 | 71                  | Échant. 69              |
|                | 24                                  | Échant. 22              |                 | 48                  | Échant. 46              |                 | 72                  | Échant. 70              |

<span id="page-22-0"></span>Tableau 1. Configuration de la plaque et du rotor pour une analyse avec le kit QIAsure sur l'appareil Rotor-Gene Q MDx

'n

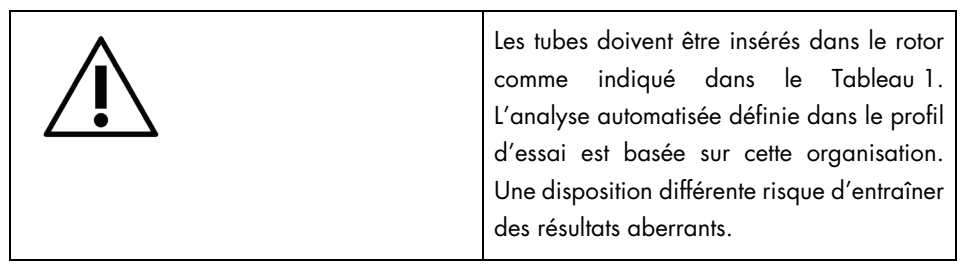

Remarque : remplir toutes les positions inutilisées avec des tubes vides.

#### PCR sur les appareils Rotor-Gene Q MDx avec rotor à 72 tubes

Avant de lancer la première analyse de la journée, préchauffer le Rotor-Gene Q MDx 5 plex HRM à 95 °C pendant 10 minutes.

- 1. Créer une liste de tâches pour l'échantillon à traiter selon la procédure suivante :
	- 1a. Mettre l'appareil Rotor-Gene Q MDx sous tension.
	- 1b. Ouvrir le logiciel Rotor-Gene AssayManager et se connecter en tant qu'utilisateur avec un rôle d'opérateur en mode fermé.
	- 1c. Cliquer sur New work list (nouvelle liste de tâches) dans le gestionnaire de liste de tâches (environnement « Setup » [configuration]).
	- 1d. Sélectionner le QIAsure Assay Profile depuis la liste des profils d'essai disponibles. Remarque : le profil d'essai AP\_QIAsure\_CervicalScrape\_V1\_0\_Y.iap correspond aux prélèvements cervicaux ; le profil d'essai AP\_QIAsure\_SelfCollectedBrush\_V1\_0\_Y.iap correspond aux échantillons vaginaux autoprélevés à l'aide d'une brosse. Remarque : un seul type d'échantillon peut être testé par expérience.
	- 1e. Cliquer sur Move (déplacer) pour transférer le profil d'essai sélectionné vers la liste Selected assay profiles (profils d'essai sélectionnés). Le profil d'essai doit maintenant s'afficher dans la liste « Selected assay profiles » (profils d'essai sélectionnés).
	- 1f. Saisir le nombre d'échantillons dans le champ correspondant.
- 1g. Saisir les informations suivantes relatives au kit QIAsure, qui sont imprimées sur le couvercle de la boîte :
	- Référence produit : 1102417
	- Date d'expiration valide dans le format AAAA-MM-JJ
	- Numéro de lot
- 1h. Sélectionner l'étape Samples (échantillons). Une liste avec les informations d'échantillon apparaît sur l'écran d'AssayManager. Cette liste représente la disposition attendue du rotor.
- 1i. Saisir le ou les numéros d'identification d'échantillons dans la liste ainsi que les éventuelles informations optionnelles sur les échantillons sous la forme d'un commentaire pour chaque échantillon.
- 1j. Sélectionner l'étape Properties (propriétés) et saisir un nom de liste de tâches.

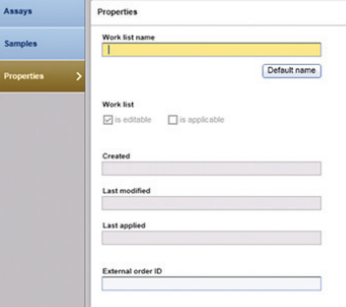

Figure 2. Properties (propriétés).

- 1k. Cocher la case is applicable (est applicable) et cliquer sur Apply (appliquer).
- 1l. Enregistrer la liste de tâches.

Il est possible d'imprimer la liste de tâches, ce qui peut s'avérer utile lors de la préparation et de la configuration de la PCR. Pour imprimer la liste de tâches, cliquer sur Print work list (imprimer la liste de tâches). Les informations d'échantillon sont incluses dans cette liste de tâches.

Remarque : la liste de tâches peut être soit créée une fois que l'analyse est définie sur l'appareil, soit enregistrée avant d'ajouter les échantillons dans l'appareil.

2. Configurer l'analyse QIAsure.

Afin de réduire le risque de contamination de la PCR, il est fortement recommandé d'utiliser une hotte de PCR avec fonction d'irradiation UV.

La distribution du QIAsure Master Mix doit être effectuée dans une zone séparée de celle dans laquelle la réaction du traitement de l'ADN au bisulfite est réalisée.

Nettoyer la paillasse, les pipettes et le portoir de tubes avant l'utilisation avec une solution de dégradation d'ADN afin d'éviter la contamination de la matrice ou des nucléases.

Remarque : changer de cône entre chaque tube afin d'éviter toute contamination avec une matrice non spécifique ou un mélange réactionnel, ce qui pourrait entraîner des résultats faux positifs.

- 2a. Décongeler complètement le QIAsure Master Mix et le QIAsure Calibrator et protéger le QIAsure Master Mix de la lumière autant que possible. Remarque : l'étape de décongélation ne doit pas dépasser 30 minutes afin d'éviter toute dégradation des produits.
- 2b. Mélanger délicatement par inversion 10 fois, puis centrifuger brièvement avant utilisation.
- 2c. Ajouter 17,5 µl de QIAsure Master Mix prêt à l'emploi dans les tubes en barrettes appropriés. La préparation des réactions peut être faite à température ambiante.
- 2d. Remettre le QIAsure Master Mix dans le congélateur pour éviter toute dégradation.
- 2e. Apporter les tubes dans une zone différente pour ajouter les contrôles d'essai et les échantillons traités au bisulfite.
- 2f. Ajouter 2,5 µl d'eau au contrôle sans matrice (no template control, NTC) en position 2 (voir [Tableau](#page-22-0) 1 plus haut). Mélanger délicatement pipetage par aspiration-refoulement.
- 2g. Ajouter 2,5 µl de QIAsure Calibrator en position 1 (voir [Tableau](#page-22-0) 1 plus haut). Mélanger délicatement pipetage par aspiration-refoulement et fermer le tube avec un bouchon.
- 2h. Ajouter 2,5 µl d'ADN traité au bisulfite dans le tube correspondant. Mélanger délicatement pipetage par aspiration-refoulement.

2i. Une fois qu'un ensemble de 4 tubes a été rempli, fermer les tubes avec les bouchons.

Remarque : les tubes de PCR peuvent être conservés pendant 30 minutes entre le pipetage des échantillons dans les tubes de PCR et le début de l'expérience dans l'appareil entre 2 et 8 °C dans l'obscurité.

2j. Remettre le QIAsure Calibrator dans le congélateur pour éviter toute dégradation du produit.

Remarque : changer de cône entre chaque tube afin d'éviter toute contamination avec une matrice non spécifique ou un mélange réactionnel, ce qui pourrait entraîner des résultats faux positifs.

- 3. Préparer le Rotor-Gene Q MDx et démarrer l'analyse (l'expérience) comme suit :
	- 3a. Placer un rotor de 72 puits sur le Rotor Holder.
	- 3b. Remplir le rotor avec les tubes en barrettes conformément aux positions attribuées, en commençant par la position 1, comme indiqué dans le [Tableau](#page-22-0) 1, et en plaçant des tubes en barrettes vides et bouchés dans toutes les positions non utilisées. Remarque : veiller à ce que le premier tube soit inséré en position 1 et que l'orientation et la position des tubes en barrettes soient correctes, conformément au [Tableau](#page-22-0) 1.
	- 3c. Fixer l'anneau de verrouillage.
	- 3d. Charger le rotor avec l'anneau de verrouillage sur l'appareil Rotor-Gene Q MDx, puis fermer le couvercle de l'appareil.
	- 3e. Dans le logiciel Rotor-Gene AssayManager v1.0, sélectionner la liste de tâches correspondante dans le gestionnaire de listes de tâches et cliquer sur Apply (appliquer) ou, si la liste de tâches est encore ouverte, cliquer sur Apply (appliquer). Remarque : si aucune liste de tâches n'a été créée pour l'expérience, se connecter à RotorGene AssayManager v1.0 et suivre l'étape 1 avant de continuer.
	- 3f. Saisir le nom de l'analyse (l'expérience).
	- 3g. Sélectionner le thermocycleur à utiliser dans la boîte de dialogue Cycler selection (sélection du thermocycleur).
	- 3h. Vérifier que l'anneau de verrouillage est bien fixé et le confirmer à l'écran.
- 3i. Cliquer sur Start experiment (démarrer l'expérience). Le QIAsure Methylation Test devrait commencer.
- 4. Lorsque le test est terminé, cliquer sur Finish run (terminer l'analyse).
- 5. Valider et approuver l'analyse.
	- Pour les utilisateurs connectés avec un rôle « Approver » (approbateur), cliquer sur Release and go to approval (valider et passer à l'approbation).
	- Pour les utilisateurs connectés avec un rôle « Operator » (opérateur), cliquer sur Release (valider).
- 6. Valider les résultats.
	- Si un utilisateur a cliqué sur Release and go to approval (valider et passer à l'approbation), les résultats de l'expérience s'affichent.
	- Si un utilisateur avec un rôle « Operator » (opérateur) a cliqué sur Release (valider), un utilisateur avec un rôle « Approver » (approbateur) doit se connecter et sélectionner l'environnement « Approval » (approbation).
	- Filtrer l'essai à approuver en sélectionnant les options de filtrage puis en cliquant sur Apply (appliquer).
	- Examiner et approuver les résultats de chaque échantillon de test.

Faire défiler le tableau « Results » (résultats) jusqu'à l'échantillon à approuver. Chaque résultat d'échantillon à approuver présente trois boutons radio à la fin de la rangée dédiée.

Sélectionner Accept (accepter) ou Reject (rejeter) pour accepter ou rejeter le résultat d'échantillon.

Remarque : un résultat automatiquement défini comme INVALID (non valide) par Rotor-Gene AssayManager ne peut plus être converti en résultat valide, même si le résultat est rejeté.

Étape facultative : saisir un commentaire dans la colonne « Sample comment » (commentaire sur l'échantillon).

Cliquer sur Release/Report data (valider/rapporter les données).

 Cliquer sur OK. Le rapport est généré au format .pdf et enregistré automatiquement dans le dossier prédéfini. Par défaut, le chemin d'accès à ce dossier est le suivant : QIAGEN > Rotor-Gene AssayManager > Export > Reports

Remarque : il est possible de modifier ce chemin d'accès ainsi que le dossier dans l'environnement « Configuration » (configuration).

 Aller dans l'onglet Archive (archive) pour exporter le fichier .rex correspondant aux données brutes. Retrouver votre expérience en utilisant les options de filtrage et cliquer sur show assays (afficher les essais). Ensuite, cliquer sur Export .rex file (exporter le fichier .rex) et l'enregistrer en cliquent sur OK. Le logiciel enregistre automatiquement le fichier .rex dans le dossier prédéfini suivant : QIAGEN > Rotor-Gene AssayManager > Export > **Experiments** 

Remarque : il est possible de modifier ce chemin d'accès et ce dossier dans l'onglet Specify the .rex file export destination (spécifier la destination d'exportation du fichier .rex).

Remarque : pour le dépannage, il est nécessaire de disposer d'un package de support pour l'analyse. Il est possible de générer des packages de support dans l'environnement « Approval » (approbation) ou « Archive ». Voir le manuel d'utilisation de l'application principale Rotor-Gene AssayManager (*Rotor-Gene AssayManager Core Application User Manual*), chapitre « Dépannage », section « Création d'un package de support » à l'adresse [https://www.qiagen.com/shop/automated-solutions/detection-and](https://www.qiagen.com/shop/automated-solutions/detection-and-analysis/rotor-gene-assaymanager#resources)[analysis/rotor-gene-assaymanager#resources](https://www.qiagen.com/shop/automated-solutions/detection-and-analysis/rotor-gene-assaymanager#resources). En outre, il peut être utile de disposer de la piste d'audit à partir de l'incident ±1 jour. La piste d'audit peut être récupérée dans l'environnement Service (service) (manuel d'utilisation de Rotor-Gene AssayManager Core Application).

7. Décharger l'appareil Rotor-Gene Q MDx et jeter les tubes en barrettes conformément aux réglementations de sécurité locales.

### <span id="page-29-0"></span>Interprétation des résultats

L'analyse est entièrement automatisée.

Rotor-Gene AssayManager v1.0 analyse d'abord les courbes d'amplification et peut invalider des courbes non conformes, en fonction de leur forme et de l'amplitude du bruit. Si tel est le cas, un avertissement est associé à la courbe invalidée (voir [Tableau 2\)](#page-29-1).

Rotor-Gene AssayManager v1.0 analyse ensuite les contrôles d'analyse :

- Calibrateur
- NTC

Remarque : le rapport généré à la fin de l'analyse indique les résultats obtenus pour les contrôles d'analyse, les avertissements invalidants étant indiqués en regard des données non valides.

Si tous les contrôles de l'analyse sont conformes, alors Rotor-Gene AssayManager analyse les échantillons inconnus.

Le [Tableau 2](#page-29-1) liste les avertissements invalidants pour les échantillons qui peuvent être attribués à un tube donné lors de l'analyse par Rotor-Gene AssayManager v1.0, ainsi que l'explication de leur signification.

| Avertissement        | Comportement         | Description                                                                                                    |
|----------------------|----------------------|----------------------------------------------------------------------------------------------------|
| ABOVE ACCEPTED RANGE | Invalid (Non valide) | La valeur cible est supérieure à la plage définie.<br>Il peut s'agir d'une valeur de C <sub>T</sub> , de la<br>fluorescence finale, d'une concentration ou d'une<br>valeur calculée, p.ex. C <sub>τ</sub> moyenne ou ΔC <sub>τ</sub> . |
| <b>ASSAY INVALID</b> | Invalid (Non valide) | L'essai est non valide, car au moins un contrôle<br>externe n'est pas valide.                                                                                                    |

<span id="page-29-1"></span>Tableau 2. Avertissements invalidants pour les échantillons et description des termes

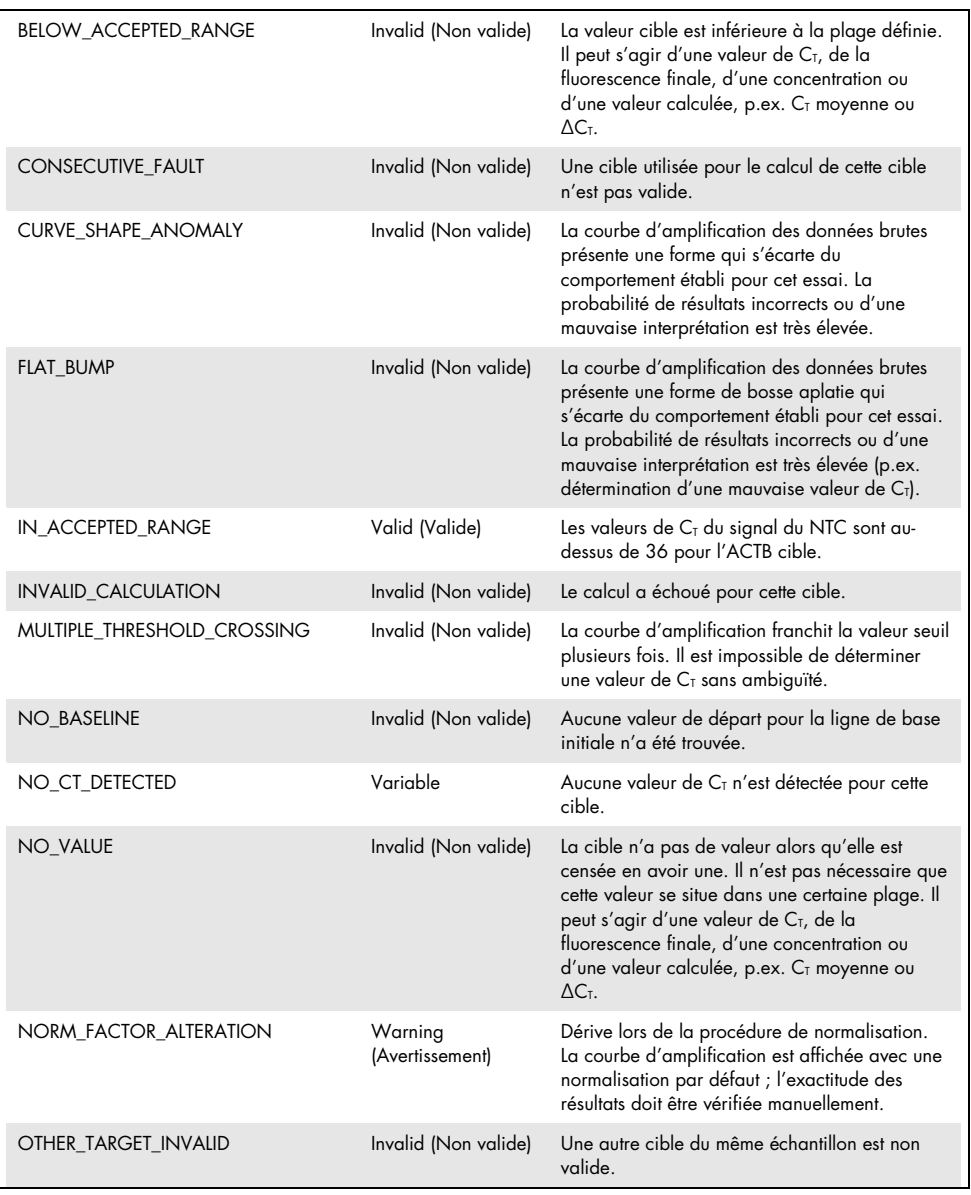

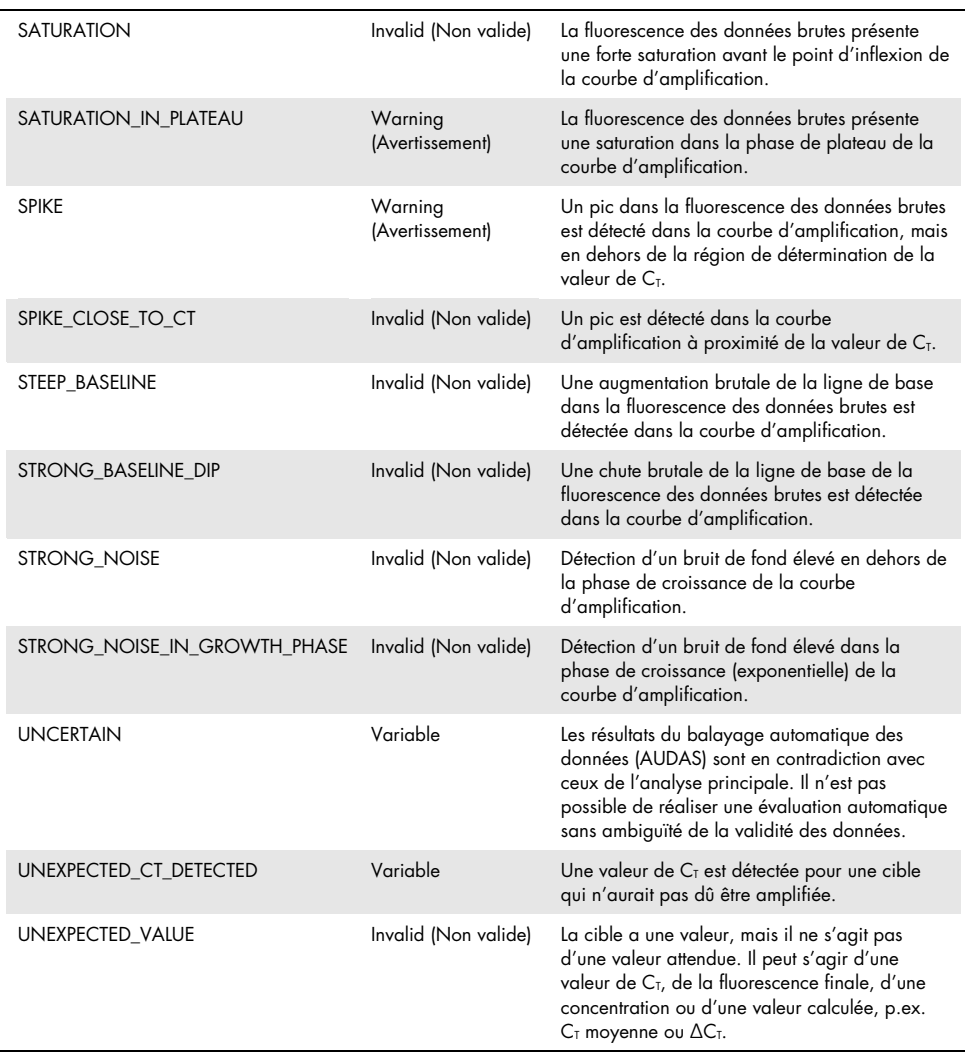

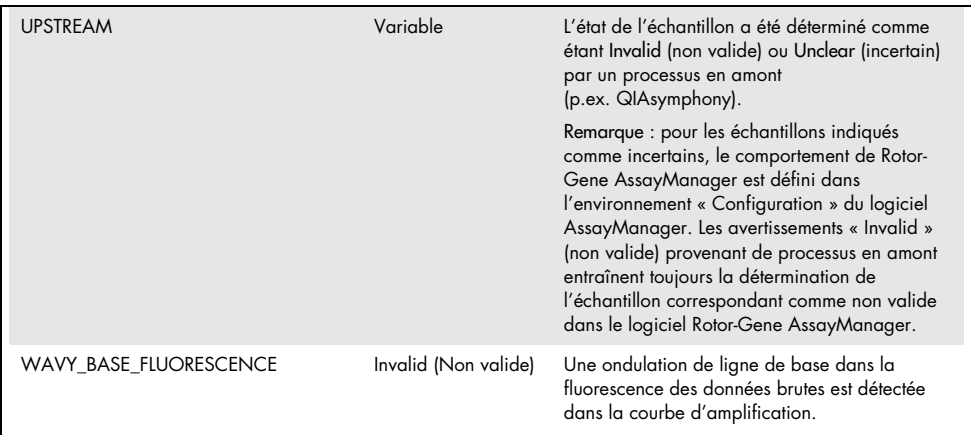

- Si tous les contrôles de l'analyse sont valides, Rotor-Gene AssayManager v1.0 analyse les échantillons inconnus. Dans l'échantillon, une quantité minimale d'ADN traité au bisulfite doit être présente pour que les résultats soient interprétés. Cela est indiqué par la valeur de  $C_I$  du gène domestique ACTB, qui doit être  $\leq$ 26,4 pour qu'un échantillon soit validé par Rotor-Gene AssayManager.
- Les valeurs de ∆∆CT pour *FAM19A4* et *hsa-mir124-2* sont ensuite calculées et le résultat est donné. Si une valeur de ∆∆C<sub>T</sub> est en dessous de la valeur seuil, la cible est marquée « Hypermethylation positive » (positif à l'hyperméthylation).

Remarque : les niveaux partiels ou faibles de méthylation sont un phénomène naturel qui, contrairement aux niveaux d'hyperméthylation, ne sont pas liés directement au développement du cancer.

 Un échantillon est considéré comme « Hypermethylation positive » (positif à l'hyperméthylation) quand au moins l'une des cibles est marquée « Hypermethylation positive » (positif à l'hyperméthylation).

# <span id="page-33-0"></span>Guide de dépannage

Ce guide de dépannage peut vous permettre de résoudre les problèmes éventuels. Pour de plus amples informations, consulter également la page de la foire aux questions dans notre centre d'assistance technique à l'adresse suivante : [www.qiagen.com/FAQ/FAQList.aspx](http://www.qiagen.com/FAQ/FAQList.aspx). Les scientifiques des Services techniques de QIAGEN seront ravis de répondre à toutes vos questions sur les informations et les protocoles figurant dans ce manuel ou sur les technologies d'échantillons et d'essais (pour les coordonnées, voir la quatrième de couverture ou le site [www.qiagen.com](http://www.qiagen.com/)).

Pour des informations sur le dépannage de Rotor-Gene AssayManager, consulter le *manuel d'utilisation de Rotor-Gene AssayManager Core Application*.

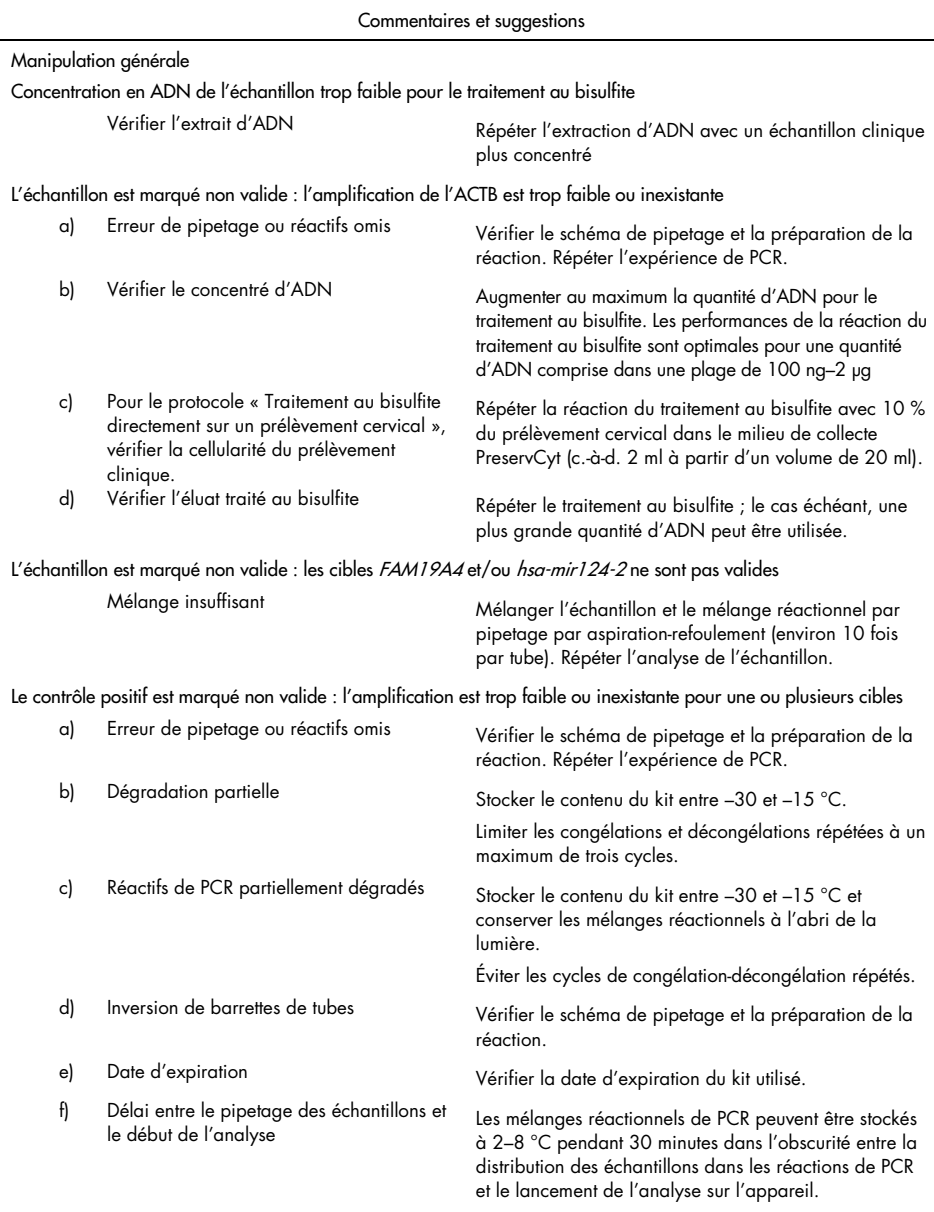

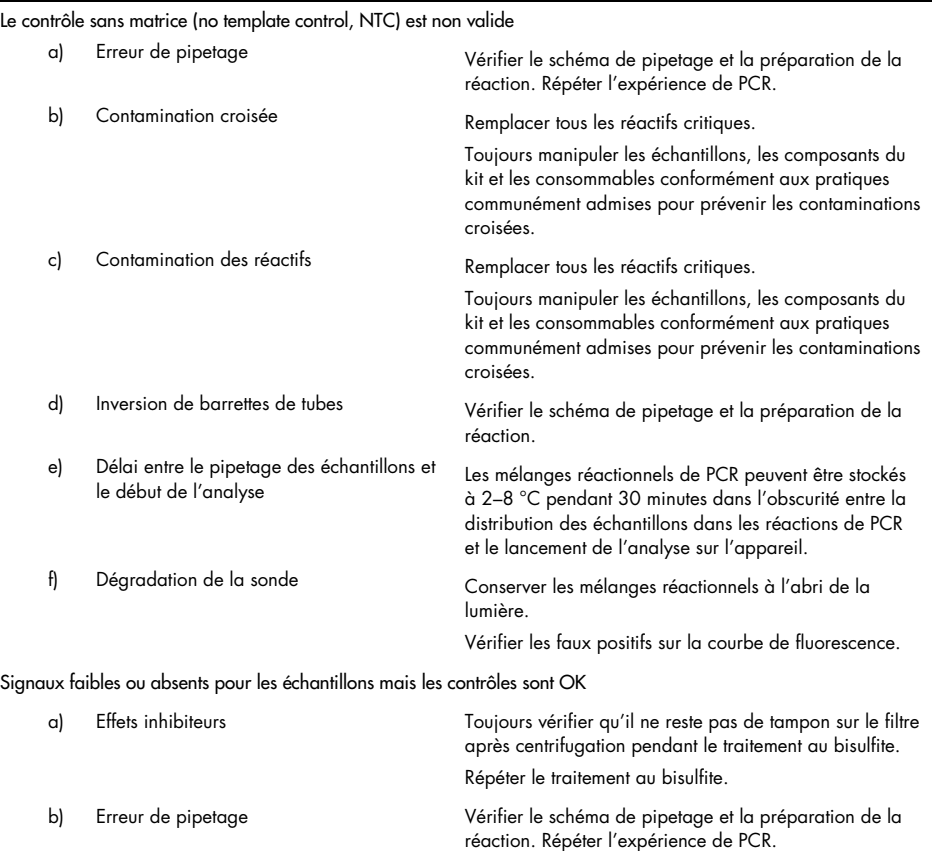

#### Commentaires et suggestions

 $\mathsf{l}$ 

Si le problème persiste, contacter le Service technique de QIAGEN.

### <span id="page-36-0"></span>Limitations

Les réactifs du QIAsure Methylation Test ne peuvent être utilisés que dans le cadre de diagnostics in vitro.

L'utilisation des tests de PCR nécessite de bonnes pratiques de laboratoire, incluant la maintenance d'un équipement spécifique à la biologie moléculaire et conforme aux réglementations applicables ainsi qu'aux normes applicables.

Les réactifs et les instructions fournis dans ce kit ont été validés pour obtenir des performances optimales.

Le QIAsure Methylation Test doit être utilisé par des professionnels de laboratoire formés à l'utilisation des appareils Rotor-Gene Q MDx et du logiciel Rotor-Gene AssayManager v1.0.

L'utilisation de ce produit est réservée à un personnel spécialement formé aux techniques de real-time PCR et aux procédures de diagnostic in vitro. Tous les résultats diagnostiques générés doivent être interprétés à la lumière des autres observations cliniques ou résultats biologiques disponibles.

Pour obtenir les meilleurs résultats de PCR possible, se conformer strictement au manuel d'utilisation.

Il est important de respecter les dates d'expiration imprimées sur les boîtes et les étiquettes de tous les composants. Ne pas utiliser de composants périmés.

Les échantillons avec une qualité/quantité d'ADN insuffisante (c.-à-d. valeurs de C<sub>T</sub> pour ACTB juste dans les limites du critère d'acceptation ; valeurs de  $C<sub>T</sub>$  entre 25 et 26,4) peuvent être marqués comme faux négatifs. Répéter le test individuellement. Un résultat négatif au test répété signifie que l'échantillon est négatif à l'hyperméthylation ; un résultat positif signifie qu'il est positif à l'hyperméthylation.

Tous les réactifs fournis dans le QIAsure Methylation Test sont destinés à être utilisés uniquement avec les autres réactifs fournis dans le même kit. Sinon, cela pourrait affecter les performances.

Le QIAsure Methylation Test a été validé pour les femmes positives au HPV.

Le QIAsure Methylation Test a été validé pour les prélèvements cervicaux collectés et stockés dans les milieux de collecte PreservCyt ou STM, ainsi que pour les autoprélèvements vaginaux effectués à l'aide d'une brosse et collectés dans une solution saline (0,9 % m/v de NaCl). Le QIAsure Methylation Test n'a pas été validé pour une utilisation avec des prélèvements cervicaux collectés et stockés dans des milieux de collecte d'échantillons qui contiennent du formaldéhyde, comme BD® Surepath® ou les milieux équivalents. Le formaldéhyde entraîne la réticulation de l'ADN, ce qui peut nuire aux performances du QIAsure Methylation Test.

Seul le Rotor-Gene Q MDx a été validé pour une utilisation avec l'essai de PCR QIAsure Methylation Test.

Toute utilisation non conforme avec les informations indiquées sur les étiquettes ou la notice de ce produit et/ou toute modification de l'un de ses composants déchargent Self-screen B.V de toute responsabilité.

L'utilisateur est responsable de la validation des performances du système pour toutes les procédures utilisées dans son laboratoire qui ne sont pas couvertes par les études de performances de Self-screen.

# <span id="page-38-0"></span>Caractéristiques de performances

### <span id="page-38-1"></span>Limite de détection (LOD)

La sensibilité analytique du QIAsure Methylation Test a été déterminée comme la limite de détection avec un niveau de confiance de 95 % (LOD 95 %) à l'aide de dilutions en série d'un plasmide contenant les séquences des trois amplicons (c.-à-d. *ACTB*, *FAM19A4* et *hsamir124-2* ; plage de 750 000 à 0,25 copies par PCR). La LOD 95 % a été évaluée pour les cibles comme étant la plus faible dilution de plasmide donnant au moins 35 résultats positifs sur 36 ( $Cr < 40$ ). Un total de 12 expériences a été réalisé par quatre opérateurs différents (1 analyse par opérateur par jour) à l'aide de trois lots différents et de trois systèmes RGQ différents. Chaque expérience comprenait des tests en triplicat de 11 dilutions de plasmide. La LOD 95 % était de 7,5 copies par PCR pour les trois cibles.

#### <span id="page-38-2"></span>Linéarité

La linéarité de l'essai QIAsure a été déterminée à partir des données des 12 expériences effectuées pour évaluer la LOD 95 %. Les deux gènes cibles, *FAM19A4* et *hsa-mir124-2*, et le gène de référence ACTB ont une amplification linéaire entre 750 000 et 7,5 copies par PCR.

#### <span id="page-38-3"></span>Précision

La précision du QIAsure Methylation Test a été déterminée comme la variabilité intra-série (variabilité entre plusieurs résultats d'échantillons de même concentration au sein d'une même expérience) et la variance totale de l'essai (variabilité de plusieurs résultats d'un essai obtenus par des opérateurs différents, sur des appareils différents, avec des lots différents, dans des laboratoires différents). Les tests ont été effectués sur de l'ADN traité au bisulfite obtenu à partir d'un prélèvement cervical positif au HPV à haut risque, qui était positif à l'hyperméthylation avec des signaux pour *FAM19A4* et *hsa-mir124-2* correspondant à 3 fois la concentration de la LOD. Les tests ont été effectués en duplicat dans 8 analyses effectuées par quatre opérateurs différents (une analyse par opérateur et par jour) à l'aide de deux lots différents et de trois appareils RGQ différents dans deux laboratoires différents, soit 16 points de données par échantillon. Le coefficient de variation (CV) a été déterminé pour les valeurs de C<sub>T</sub> et de ΔΔC<sub>T</sub> [\(Tableau](#page-39-1) 3).

|                              | Type d'échantillon                                                   | Variabilité inter-essai | Variance totale de l'essai |
|------------------------------|----------------------------------------------------------------------|-------------------------|----------------------------|
| Valeur de C <sub>T</sub>     | Contrôle interne de la<br>qualité des échantillons<br>(c.-à-d. ACTB) | 0.3%                    | 1.32%                      |
|                              | <b>FAM19A4</b>                                                       | 1,02%                   | 1,52%                      |
|                              | hsa-mir 1 $24-2$                                                     | 1,16%                   | 1,64 %                     |
| Valeur de $\Delta\Delta C_T$ | <b>FAM19A4</b>                                                       | 3,70%                   | 5,97 %                     |
|                              | hsa-mir 1 $24-2$                                                     | 4,21%                   | 5,75 %                     |

<span id="page-39-1"></span>Tableau 3. CV (en %) des valeurs de C<sub>T</sub> et de ΔΔC<sub>T</sub> dans un échantillon cervical positif à la méthylation

La dispersion statistique globale des valeurs de  $C<sub>T</sub>$  d'un échantillon avec la concentration indiquée est de 1,32 % pour le contrôle interne de la qualité des échantillons (ACTB), 1,52 % pour *FAM19A4* et 1,64 % pour *hsa-mir124-2*. La dispersion statistique globale des valeurs de ∆∆CT d'un échantillon avec la concentration indiquée est de 5,97 % pour *FAM19A4* et 5,75 % pour *hsa-mir124-2*.

### <span id="page-39-0"></span>Substances interférentes

Les substances inhibitrices sélectionnées pour leur effet potentiel sur la PCR étaient le tampon de désulfonation et de rinçage du kit de traitement au bisulfite. Les substances potentiellement présentes dans l'échantillon d'origine n'ont pas été testées, compte tenu du fait que l'ADN de l'échantillon est purifié à deux reprises sur des billes de silice, c'est-à-dire pendant l'extraction d'ADN de l'échantillon d'origine et le rinçage de l'ADN après traitement au bisulfite. Les traces de tampon de désulfonation et de rinçage ont entraîné des interférences dans la PCR, qui ont été détectées par un résultat non valide pour le contrôle interne de la qualité des échantillons.

### <span id="page-40-0"></span>Performances cliniques

#### <span id="page-40-1"></span>Prélèvements cervicaux positifs au HPV[\\*](#page-40-3)

Les performances cliniques du QIAsure Methylation Test pour les néoplasies intraépithéliales cervicales de grade 3 (CIN 3) et le cancer du col de l'utérus (c.-à-d. CIN 3+) ont été évaluées en testant 267 prélèvements cervicaux positifs au HPV à haut risqu[e\\*](#page-40-1)† provenant de femmes entre 18 et 85 ans. Neuf échantillons  $(3.4\%)$  présentaient des valeurs de C<sub>T</sub> au-dessus de 26,4 pour l'ACTB et ont été marqués comme non valides. Les 258 échantillons avec des résultats de test valides comprenaient 117 échantillons cervicaux provenant de femmes sans preuve de CIN 2 ni de CIN de grade supérieur après 18 mois de suivi (abrégés en ≤CIN 1), 42 échantillons avec CIN 2, 30 avec CIN 3, 59 avec carcinome épidermoïde et 10 avec adénocarcinome. Les échantillons cervicaux ont été collectés dans le milieu de collecte PreservCyt (Hologic). L'ADN a été extrait des échantillons cervicaux et 250 ng d'ADN ont été utilisés pour la réaction du traitement au bisulfite (EZ DNA Methylation Kit, ZYMO Research). Sur les 250 ng d'ADN traité, 20 % ont été utilisés dans la PCR (ce qui correspondait à 50 ng de l'ADN cible d'origine/PCR). Les taux de positivité du QIAsure Methylation Test stratifiés par critère clinique sont indiqués ci-dessous [\(Tableau](#page-40-2) 4).

| Critère clinique      | Fraction | Taux de positivité (IC 95 %) |
|-----------------------|----------|------------------------------|
| $\leq$ CIN 1          | 24/117   | $20,5\%$ (14, 1–28,8)        |
| CIN <sub>2</sub>      | 16/42    | $38.1\% (24.8 - 53.4)$       |
| CIN <sub>3</sub>      | 20/30    | $66.7 \% (48.4 - 84.0)$      |
| Carcinome épidermoïde | 59/59    | 100,0 % (94,0-100,0)         |
| Adénocarcinome        | 10/10    | 100,0 % (69,0-100,0)         |

<span id="page-40-2"></span>Tableau 4. Taux de positivité du QIAsure Methylation Test

Parmi les échantillons cervicaux positifs au HPV à haut risque, la sensibilité pour CIN 3+ était de 89,9 % (89/99 ; IC 95 % : 82,2–94,5) et la sensibilité pour le carcinome était de 100 % (69/69, IC 95 % : 94–100).[†](#page-40-4)

- <span id="page-40-3"></span>\* Prélèvements cervicaux effectués par un médecin.
- <span id="page-40-4"></span>† Remarque : l'hyperméthylation des cibles dans les échantillons de femmes avec des lésions CIN avancées et/ou un cancer du col de l'utérus peut demeurer indétectable à cause de la variabilité de l'échantillonnage, par exemple suite à un échantillonnage inapproprié.

#### Autoprélèvements vaginaux effectués à l'aide d'une brosse positifs au HPV

Les performances cliniques du QIAsure Methylation Test pour la détection des néoplasies intraépithéliales cervicales de grade 3 et du cancer du col de l'utérus (c.-à-d. CIN 3+) à partir d'autoprélèvements vaginaux effectués à l'aide d'une brosse ont été évaluées en testant 247 prélèvements vaginaux positifs au HPV à haut risque. Pour 14 échantillons (5,7 %), les valeurs de  $C_{\text{I}}$  étaient > 26,4 pour l'ACTB et ont été marquées comme non valides. Les échantillons avec des résultats de test valides comprenaient 148 échantillons collectés à l'aide d'une brosse provenant de femmes avec ≤CIN 1 après 18 mois de suivi, 24 échantillons avec CIN 2, 50 avec CIN 3, 8 avec carcinome épidermoïde et 3 avec adénocarcinome. L'ADN a été extrait des prélèvements vaginaux et 250 ng d'ADN ont été utilisés pour la réaction du traitement au bisulfite (EZ DNA Methylation Kit, ZYMO Research). Sur les 250 ng d'ADN traité au bisulfite, 20 % ont été utilisés dans la PCR (ce qui correspondait à 50 ng de l'ADN cible d'origine/PCR). Les taux de positivité du QIAsure Methylation Test stratifiés par critère clinique sont indiqués ci-dessous [\(Tableau](#page-41-0) 5).

| Critère clinique      | Fraction | Taux de positivité (IC 95 %) |
|-----------------------|----------|------------------------------|
| $<$ CIN 1             | 34/148   | 23,0 % (16,9-30,4)           |
| CIN <sub>2</sub>      | 7/24     | 29,2 % (14,6–49,8)           |
| CIN <sub>3</sub>      | 33/50    | 66,0 % (52,0–77,7)           |
| Carcinome épidermoïde | 8/8      | 100.0 % (63.1–100.0)         |
| Adénocarcinome        | 3/3      | 100,0 % (29,2-100,0)         |

<span id="page-41-0"></span>Tableau 5. Taux de positivité du QIAsure Methylation Test

Parmi les autoprélèvements vaginaux effectués à l'aide d'une brosse positifs au HPV à haut risque, la sensibilité pour CIN 3+ était de 72,1 % (44/61 ; IC 95 % : 59,7–81,9) et de 100 % pour le carcinome (11/11, IC 95 % : 72–100).[\\*](#page-41-1)

<span id="page-41-1"></span><sup>\*</sup> Remarque : l'hyperméthylation des cibles dans les échantillons de femmes avec des lésions CIN avancées et/ou un cancer du col de l'utérus peut demeurer indétectable à cause de la variabilité de l'échantillonnage, par exemple suite à un échantillonnage inapproprié.

### Performances de *FAM19A4* et *hsa-mir124-2* pour la détection des lésions CIN transformantes avancées

L'analyse de la méthylation du promoteur de la cellule hôte détecte spécifiquement les lésions CIN dites « avancées », qui présentent un profil de méthylation de type cancer et un risque élevé à court terme d'évolution vers un cancer (7, 8). Les performances de l'analyse de l'hyperméthylation du promoteur de *FAM19A4* et *hsa-mir124-2* ont été évaluées en testant 29 prélèvements positifs au HPV à haut risque provenant de femmes avec CIN 2/3 transformantes avancées, ainsi que 19 prélèvements positifs au HPV provenant de femmes avec CIN 2/3 transformantes précoces. La méthylation a été particulièrement associée avec les stades avancés, marquant toutes les lésions CIN 2/3 avancées (100 % ; 29/29 ; IC 95 % : 88–100) positifs à l'hyperméthylation, par rapport à 47 % (9/19 ; IC 95 % : 27–69) des lésions CIN 2/3 précoces.

### <span id="page-42-0"></span>Fiabilité

La fiabilité du QIAsure Methylation Test a été déterminée en évaluant la concordance entre le résultat du QIAsure Methylation Test et celui de la version de l'essai qui est uniquement destinée à la recherche (research use only, RUO). Les tests ont été effectués sur de l'ADN génomique traité au bisulfite provenant de 10 échantillons cervicaux positifs au HPV à haut risque, parmi lesquels 5 échantillons avaient été identifiés comme négatifs à l'hyperméthylation pour les deux marqueurs et 5 échantillons étaient positifs à la méthylation (p.ex. pour au moins l'un des 2 marqueurs). Les tests ont été effectués en duplicat dans 8 analyses effectuées par quatre opérateurs différents (une analyse par opérateur et par jour) à l'aide de deux lots différents et de trois appareils Rotor-Gene Q MDx différents dans deux laboratoires différents. Au total, 16 points de données ont été obtenus pour chaque échantillon [\(Tableau](#page-43-0) 6).

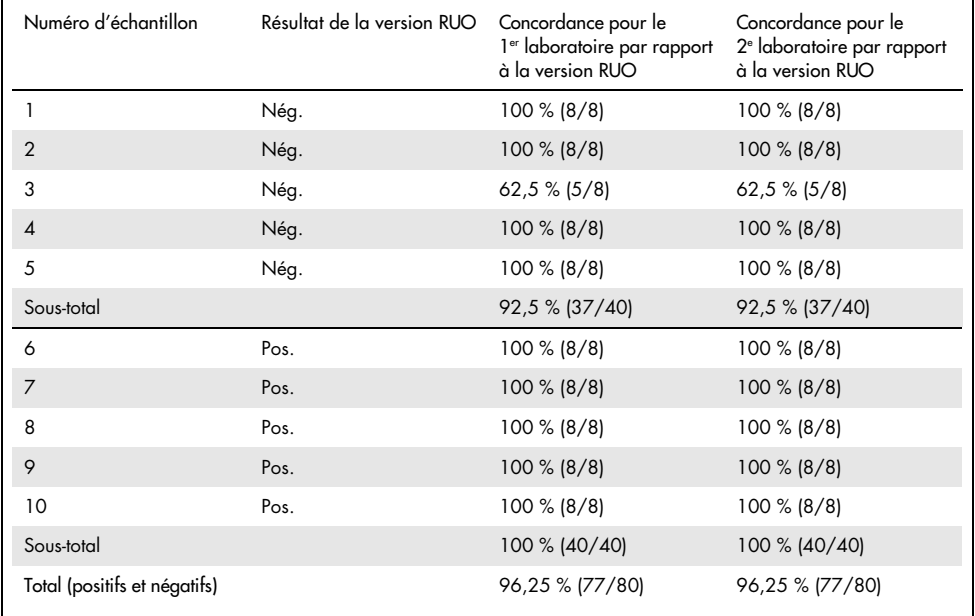

<span id="page-43-0"></span>Tableau 6. Concordance entre le QIAsure Methylation Test et la version RUO de l'essai

Quatre des cinq échantillons qui avaient été préalablement identifiés comme négatifs à la méthylation ont démontré une concordance de 100 % pour le QIAsure Methylation Test dans les deux laboratoires. L'échantillon 3 avait une concordance de 62,5 % (5/8) dans les deux laboratoires. La variation observée était liée à *FAM19A4* avec des niveaux avoisinant le seuil de l'essai. La concordance globale entre les échantillons négatifs à la méthylation était de 92,5 % (37/40).

Les 5 échantillons qui avaient été préalablement identifiés comme positifs à la méthylation ont démontré une concordance de 100 % avec l'essai de référence, soit une concordance globale de 100 % (40/40).

#### Traitement au bisulfite directement sur un prélèvement cervical

Le protocole « Traitement au bisulfite directement sur un prélèvement cervical » a été contrôlé par rapport au protocole de référence (c.-à-d. traitement au bisulfite après contrôle de la quantité d'ADN de l'échantillon) sur 119 frottis cervicaux suivis du QIAsure Methylation Test. Le taux de réussite pour le traitement au bisulfite directement sur les échantillons cervicaux avec une quantité de 2,5 % de prélèvement cervical était de 95,8 % (114/119) et il a augmenté jusqu'à 100 % après la répétition des tests non valides avec une quantité de 10 % de prélèvement cervical. La concordance pour le résultat du QIAsure Methylation Test entre les protocoles de traitement au bisulfite était de 90,8 % (108/119 ; valeur kappa de 0,75).

### <span id="page-45-0"></span>Références

- 1. Costello, J.F., and Plass, C. (2001) Methylation matters. J. Med. Genet. 38, 285–303.
- 2. Wilting, S.M., et al. (2010) Methylation-mediated silencing and tumour suppressive function of *hsa-mir124* in cervical cancer. Mol. Cancer 9, 167.
- 3. De Strooper, L.M., et al., (2014) Methylation analysis of the *FAM19A4* gene in cervical scrapes is highly efficient in detecting cervical carcinomas and advanced CIN2/3 lesions. Cancer Prev. Res. 7, 1251–7.
- 4. De Strooper, L.M., et al. (2014) CADM1, MAL and *mir124-2* methylation analysis in cervical scrapes to detect cervical and endometrial cancer. J. Clin. Pathol. 67, 1067–71.
- 5. De Strooper, L.M., et al. (2016) Comparing the performance of *FAM19A4* methylation analysis, cytology and HPV 16/18 genotyping for the detection of cervical (pre)cancer in high-risk HPV-positive women of a gynecologic outpatient population (COMETH study). Int. J. Cancer 138, 992–1002.
- 6. De Strooper, L.M., et al. (2016) Validation of the *FAM19A4*/*mir124-2* DNA methylation test for both lavage- and brush-based self-samples to detect cervical (pre)cancer in HPV-positive women. Gynecol. Oncol. 141, 341–7.
- 7. Bierkens, M. et al. (2013) CADM1 and MAL promoter methylation levels in hrHPVpositive cervical scrapes increase proportional to degree and duration of underlying cervical disease. Int. J. Cancer 133, 1293–9.
- 8. Steenbergen, R.D.M. et al. (2014) Clinical implications of (epi)genetic changes in HPVinduced precancerous lesions. Nat. Rev. Cancer 14, 395–405.
- 9. Livak, K.J. and Schmittgen, T.D. (2001) Analysis of relative gene expression data using real-time quantitative PCR and the 2(-Delta Delta C(T)) Method. Methods 25, 402–8.
- 10. De Strooper, L.M., et al. (2018) Cervical cancer risk in HPV-positive women after a negative FAM19A4/miR124-2 methylation test: A post hoc analysis in the POBASCAM trial with 14 year follow-up. Int. J. Cancer 143, 1541-1548.

# <span id="page-46-0"></span>Symboles

Les symboles suivants peuvent apparaître sur l'emballage et les étiquettes :

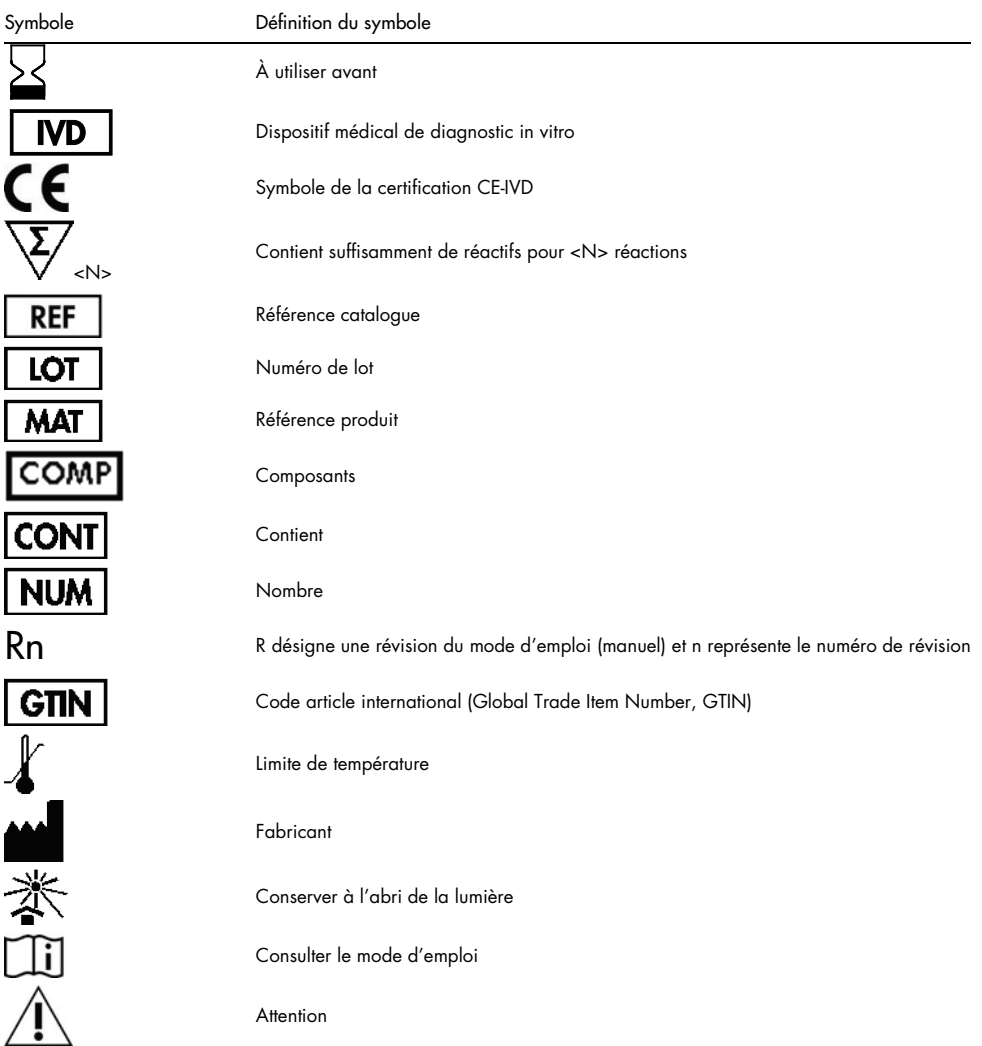

# <span id="page-47-0"></span>Coordonnées

Pour bénéficier d'une assistance technique et obtenir plus d'informations, consulter notre Centre d'assistance technique à [www.qiagen.com/Support](http://www.qiagen.com/Support), appeler le 00800-22-44-6000 ou contacter l'un Services techniques ou l'un des distributeurs locaux de QIAGEN (voir la quatrième de couverture ou visiter le site [www.qiagen.com](http://www.qiagen.com/)).

# <span id="page-48-0"></span>Informations pour commander

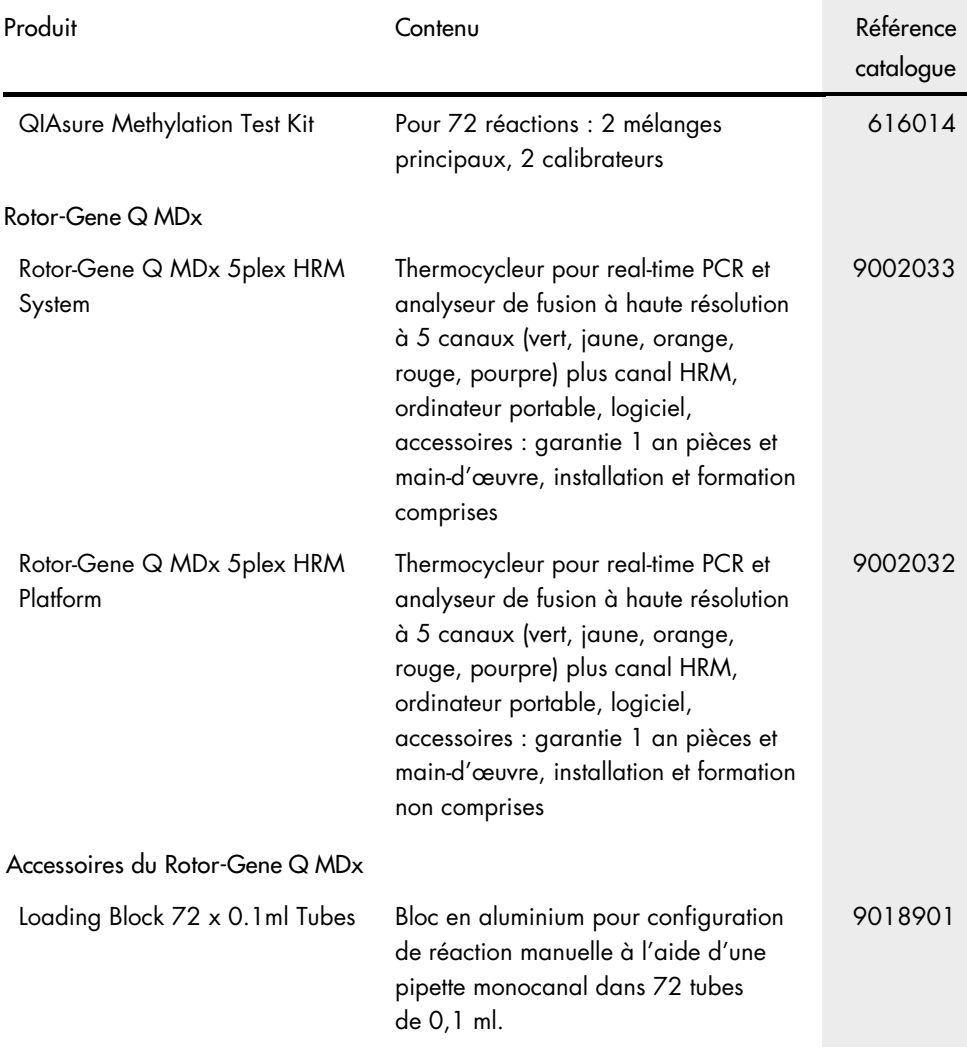

# Informations pour commander

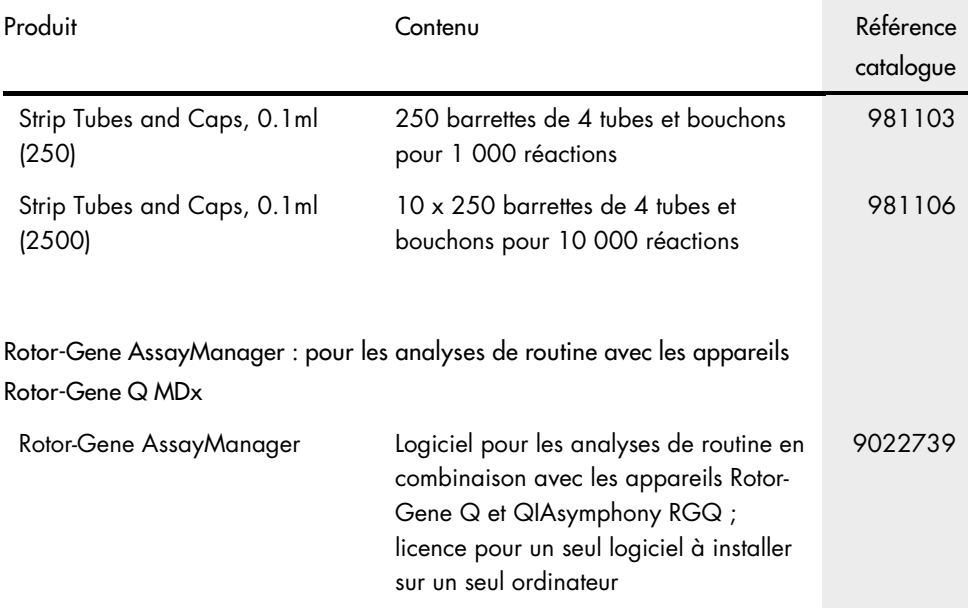

Pour les dernières informations sur les licences et les clauses limitatives de responsabilité spécifiques aux produits, consulter le manuel du kit ou le manuel d'utilisation QIAGEN correspondant. Les manuels des kits et les manuels d'utilisation QIAGEN sont disponibles à l'adresse [www.qiagen.com](http://www.qiagen.com/) ou peuvent être demandés auprès des Services techniques QIAGEN ou de votre distributeur local.

Page laissée volontairement vierge.

### <span id="page-51-0"></span>Historique des révisions du document

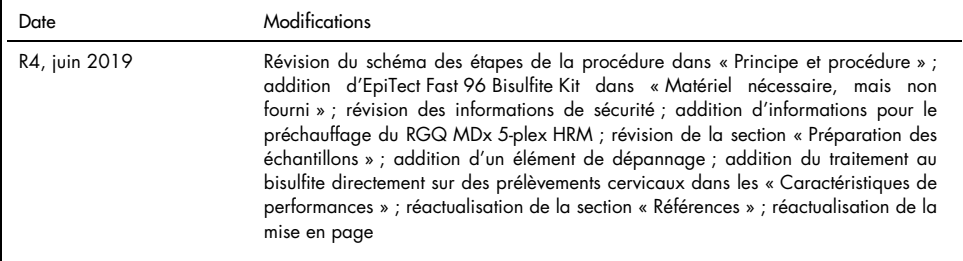

#### Accord de licence limité pour QIAsure Methylation Test

En utilisant ce produit, l'acheteur ou l'utilisateur accepte les conditions suivantes :

- 1. Le produit ne doit être utilisé que conformément aux protocoles fournis et à ce manuel et uniquement avec les composants contenus dans ce kit. QIAGEN n'accorde aucune licence sous sa propriété intellectuelle pour utiliser ou intégrer les composants fournis dans ce kit avec tout autre composant non fourni dans ce kit, à l'exception de ce qui est stipulé dans les protocoles fournis avec le produit, dans ce manuel et dans d'autres protocoles disponibles sur le site [www.qiagen.com.](http://www.qiagen.com/) Parmi ces protocoles supplémentaires, certains ont été fournis par des utilisateurs QIAGEN pour des utilisateurs QIAGEN. Ces protocoles n'ont pas été rigoureusement testés ou optimisés par QIAGEN. QIAGEN ne saurait être tenue pour responsable de leur utilisation et n'offre aucune garantie que ces protocoles ne portent pas atteinte aux droits de tiers.
- 2. En dehors des licences énoncées expressément, QIAGEN n'offre aucune garantie indiquant que ce kit et/ou son ou ses utilisations ne violent pas les droits de tiers
- 3. Ce kit et ses composants sont sous licence pour une utilisation unique et ne peuvent pas être réutilisés, remis à neuf ou revendus.
- 4. QIAGEN rejette notamment toutes les autres licences, expresses ou tacites, autres que celles énoncées expressément.
- 5. L'acheteur et l'utilisateur du kit consentent à ne pas prendre, ni autoriser quiconque à prendre de quelconques mesures pouvant entraîner ou faciliter la réalisation d'actes interdits par les conditions précédentes. QIAGEN peut faire appliquer les interdictions de cet Accord de licence limitée par tout tribunal et pourra recouvrir tous ses frais de recherche et de justice, y compris les frais d'avocats, en cas d'action en application de cet Accord de licence limitée ou de tous ses droits de propriété intellectuelle liés au kit et/ou à ses composants.

Pour les mises à jour de la licence, consulter le site **[www.qiagen.com](http://www.qiagen.com/)**.

Self-screen B.V. est le fabricant légal du QIAsure Methylation Test.

Le QIAsure Methylation Test est fabriqué par Self-screen B.V. et distribué par QIAGEN en Europe.

Marques commerciales : QIAGEN®, Sample to Insight®, QIAsymphony®, *digene*®, Rotor-Gene®, Rotor-Gene AssayManager® (groupe QIAGEN) ; BD®, SurePath® (Becton Dickinson) ; EZ DNA Methylation™ (Zymo Research Corp.) ; NanoDrop® (NanoDrop Technologies LLC) ; PreservCyt® (Hologic, Inc.) ; Qubit® (Molecular Probes, Inc.). Les noms déposés, les marques commerciales, etc. cités dans ce document, même s'ils ne sont pas spécifiquement signalés comme tels, ne doivent pas être considérés comme non protégés par la loi.

06-2019 HB-2304-004 1117742 © 2019 QIAGEN, tous droits réservés.

Pour commander, [www.qiagen.com/shop](http://www.qiagen.com/shop) | Assistance technique, [support.qiagen.com](http://support.qiagen.com/) | Site Web, [www.qiagen.com](http://www.qiagen.com/)